# **DEUTSCH**

● Hi Fi-Komponenten-System XL-HF401PH besteht aus XL-HF401PH (Hauptgerät) und CP-HF401H (Lautsprechersystem).

# **Einleitung**

Vielen Dank für den Kauf dieses SHARP-Produktes. Lesen Sie dieses Handbuch sorgfältig durch, um eine bestmögliche Leistung zu erreichen. Es führt Sie in den Betrieb dieses Produkts von SHARP ein.

### **Besonderer Hinweis**

Durch die Lieferung dieses Produktes wird weder eine direkte Lizenz noch ein implizite Recht erteilt, Inhalte die mit diesem Produkt erstellt wurden, in kommerziellen Rundfunk Systemen (terrestrische, Satelliten, Kabel und/oder anderen Vertriebskanälen), in kommerziellen "streaming" Anwendungen (via Internet, Intranet und/ oder andere Netzwerke), anderen kommerziellen Inhalte vermittelnden Systemen (Pay-Audio oder Audio-On-Demand und dergleichen) oder auf kommerziellen körperlichen Medien (Compact Discs, DVDs, Halbleiter Bauteilen, Festplatten, Speicherkarten und dergleichen zu verteilen). Für eine solche Nutzung ist eine eigenständige Lizenz erforderlich. Für weitere Einzelheiten, siehe http://mp3licensing.com

MPEG Layer-3 Audiokodierungstechnologie unter Lizenz von Fraunhofer IIS und Thomson.

# **Zubehör**

Die folgenden Zubehörteile gehören zum Lieferumfang:

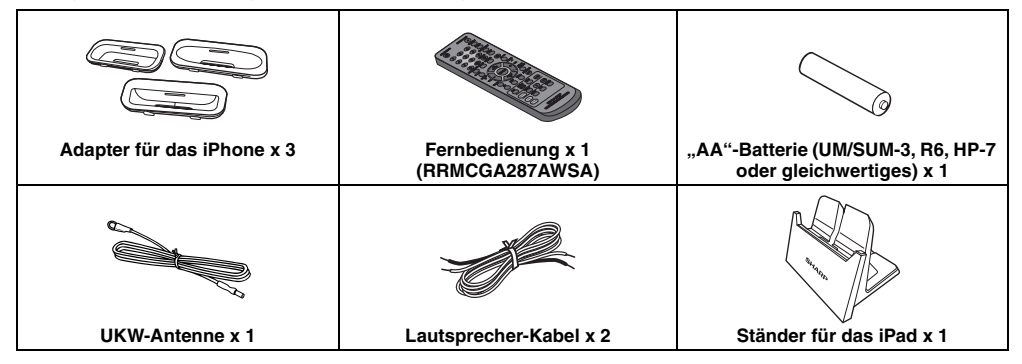

### **INHALT**

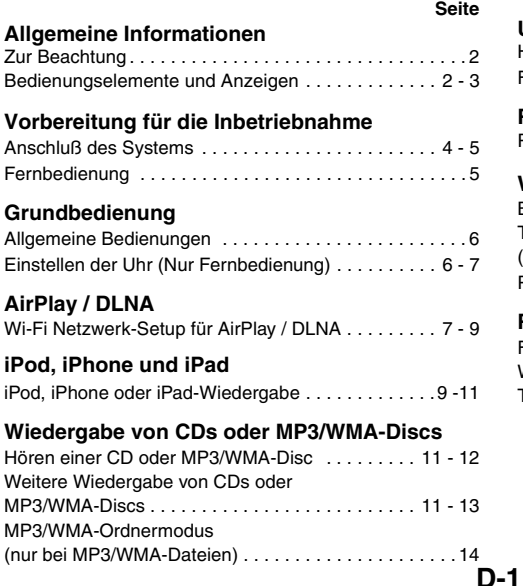

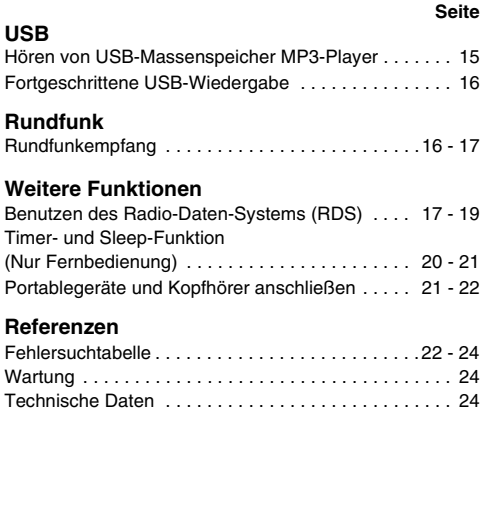

### ■ **Allgemeines**

Sicherstellen, daß das Gerät in einem Raum mit guter Lüftung gestellt ist und daß ein Abstand von mindestens 10 cm entlang den Seiten, dem Oberteil und der Rückseite des Gerätes bleibt.

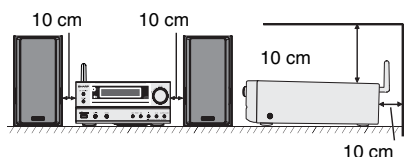

- Das Gerät auf eine feste, ebene und erschütterungsfreie Unterlage stellen.
- Stellen Sie die Lautsprecher mind. 30 cm vom CRT-TV-Gerät auf, um Farbabweichungen auf dem Fernsehbildschirm zu vermeiden. Wenn es weiterhin zu Abweichungen kommt, vergrößern Sie den Abstand zwischen Lautsprechern und TV-Gerät noch mehr. LCD TV ist für solche Abweichungen nicht anfällig.
- Das Gerät fernhalten von direktem Sonnenlicht, starken Magnetfeldern, sehr staubigen Orten, Feuchtigkeit und<br>elektronischen/elektrischen Geräten (Heimcomputer, elektronischen/elektrischen Fernkopierer usw.), die elektrisches Rauschen erzeugen.
- Nichts auf das Gerät stellen.
- Das Gerät nicht Feuchtigkeit, Temperaturen von über 60°C oder extrem niedrigen Temperaturen aussetzen.
- Wenn das System nicht richtig arbeitet, das Netzkabel von der Netzsteckdose trennen. Das AC-Netzkabel wieder anschließen und dann das System einschalten.
- Bei einem Gewitter ist es am sichersten, wenn das AC-Netzkabel herausgezogen wird.
- Das AC-Netzkabel immer am Stecker aus der

### **Bedienungselemente und Anzeigen**

Netzsteckdose ziehen, niemals am Kabel ziehen, da das Ziehen des Kabels innere Kabellitzen beschädigen kann.

- Der Stromstecker wird benutzt, um das Gerät vom Stromnetz zu trennen und muss zu jeder Zeit bequem erreichbar sein.
- **Die Abdeckung nicht entfernen, weil dies zu einem elektrischen Schlag führen kann. Interne Wartung sollte von Ihrem SHARP-Kundendienstzentrum ausgeführt werden.**
- Durch Bedecken der Belüftungsöffnungen mit Gegenständen wie Zeitungen, Tischtüchern, Vorhängen usw. wird die Belüftung blockiert und sollte vermieden werden.
- Es sollten keine unbedeckten Flammenquellen wie angezündete Kerzen auf dem Gerät abgestellt werden.
- Sie sollten auf die Umweltaspekte bei der Batterieentsorgung achten.
- Dieses Gerät sollte nur bei Temperaturen von 5°C 35°C benutzt werden.
- Das Gerät ist für die Verwendung in mildem Klima konstruiert. **Warnung:**

#### Die auf diesem Gerät angegebene Spannung muß verwendet werden. Der Betrieb des Produktes mit einer Spannung, die höher ist als die angegebene, ist gefährlich und kann zu einem Brand oder anderen Unfällen mit Beschädigung führen. SHARP kann nicht für Schäden verantwortlich gemacht werden, die aus dem Betrieb mit einer unvorschriftsmäßigen Spannung resultieren.

### ■ **Lautstärkeregelung**

Bei einer gegebenen Lautstärkeeinstellung hängt der Schallpegel von der Effizienz und der Anordnung der Lautsprecher sowie von weiteren Faktoren ab. Es wird empfohlen, sich nicht hohen Schallpegeln auszusetzen. Schalten Sie das Gerät nicht bei voller Lautstärke ein. Hören Sie Musik bei geringer Lautstärke. Überhöhter Schalldruck von den Kopfhörern kann zu einem Hörverlust führen.

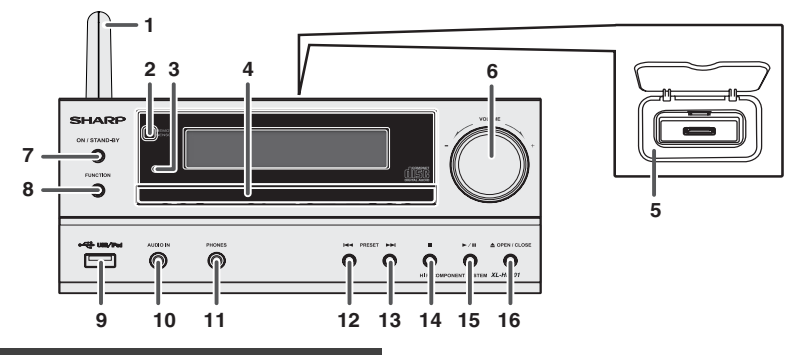

**Seite**

#### ■ **Gerätevorderseite**

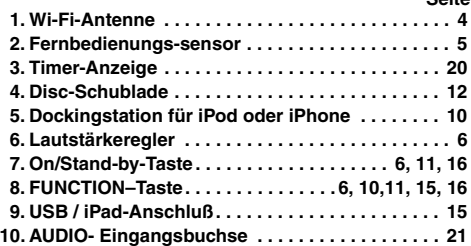

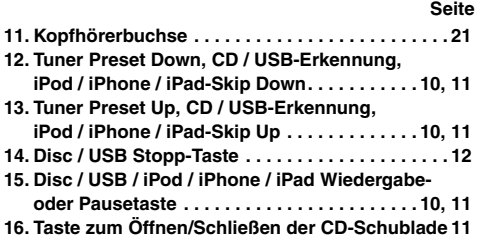

# **Bedienungselemente und Anzeigen (Fortsetzung)**

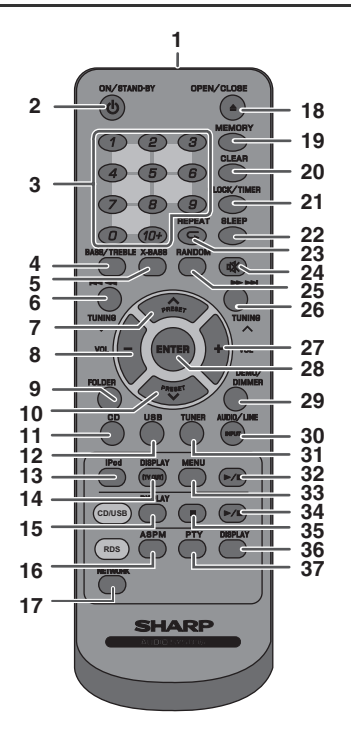

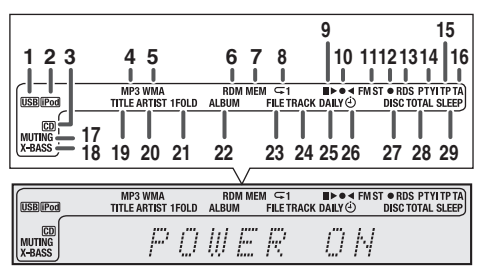

### ■ **Lautsprecher**

- **1. Dome-Tweeter**
- **2. Tieftöner**
- **3. Bassreflex-Öffnung**

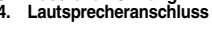

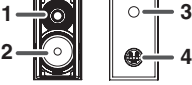

### **Lautsprecher-Frontverkleidungen sind abnehmbar**

ßitle vorsichtig die Lautsprechergilter abnehmen oder aufstecken, um Beschädigungen der Lautsprecher membranen zu vermeiden!

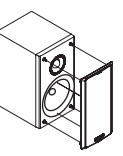

**4**

### ■ **Fernbedienung**

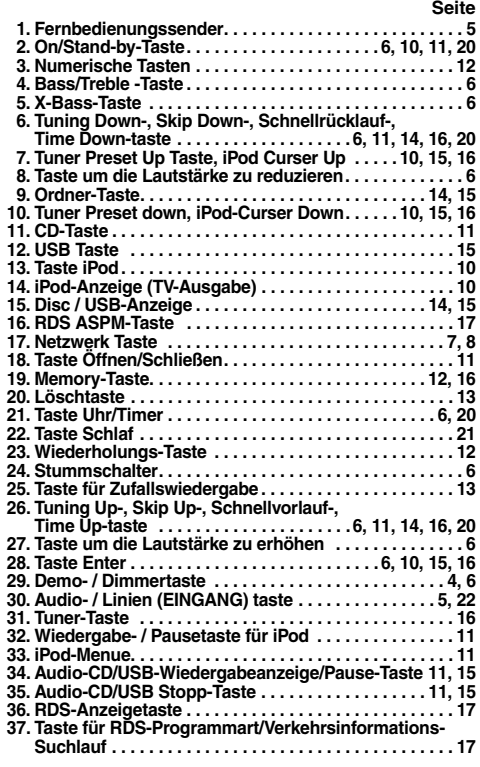

### ■ **Anzeige**

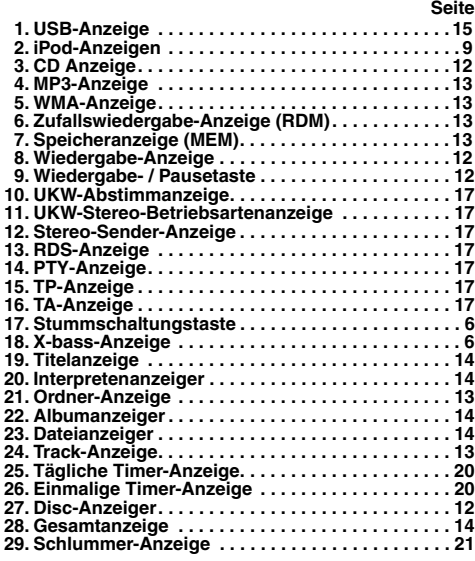

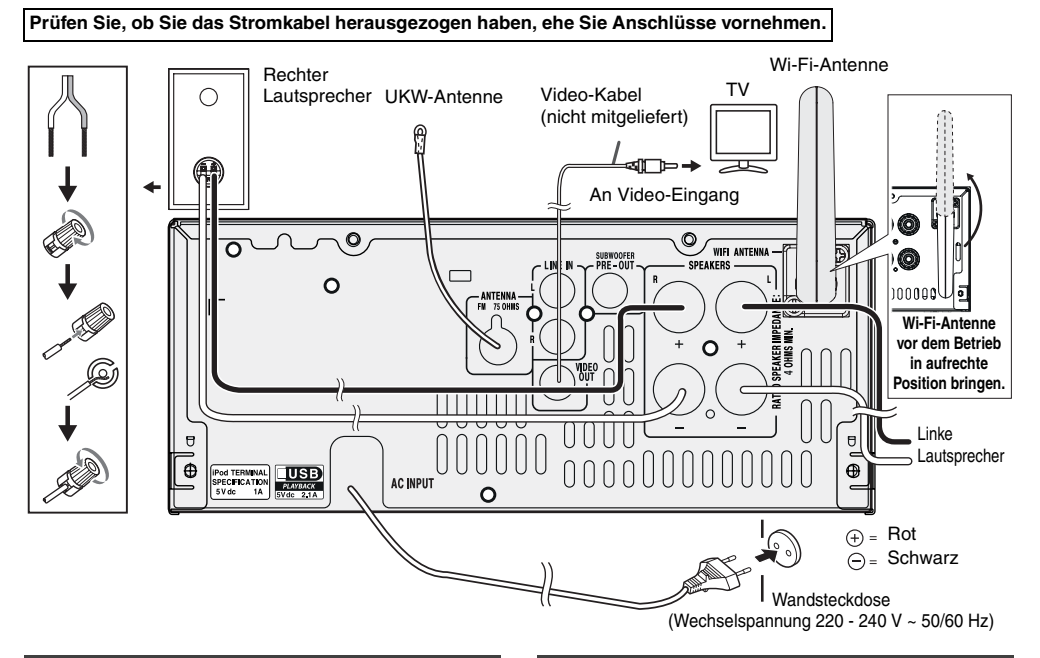

### ■ **Anschluß der Antennen**

#### **Mitgelieferte UKW-Antenne:**

Den UKW-Antennendraht an die Buchse FM 75 OHMS anschließen und danach in die Richtung verlegen, wo das stärkste Empfangssignal erhalten wird.

# **UKW-Außenantenne:**

FM-Außenantenne (75 Ohm Koaxialkabel), um einen besseren Empfang zu erhalten. UKW-Außenantenne mitgeliefertes UKW-Antennenkabel abnehmen.

#### **Hinweis:**

Befindet sich die Antenne auf dem Gerät oder direkt neben dem Kabel, so können Interferenzen entstehen. Für besseren Empfang die Antenne weiter vom Gerät entfernt stellen.

### ■ **Anschluß der Lautsprecher**

- Das schwarze Kabel an der Minusklemme (–) und das rote Kabel an der Plusklemme (+) anschließen.
- Lautsprecher mit einer Impedanz von 4 Ohm oder mehr verwenden, da das<br>Gerät – durch – Verwendung – von Verwendung von<br>mit niedrigerer Lautsprechern Impedanz beschädigt werden kann.

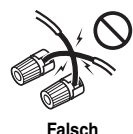

- Niemals den rechten und linken Kanal
- verwechseln. Der rechte Lautsprecher befindet sich auf der rechten Seite, wenn Sie vor dem Gerät stehen.
- Die blanken Lautsprecherkabel dürfen keinen Kontakt aufweisen.
- Keine Gegenstände in die Bassreflex-Öffnungen fallen lassen oder einlegen.
- Sie sollten nicht auf den Lautsprechern stehen oder sitzen. Sie können sich verletzen.

#### ■ **Demonstrations- (Netzwerk Bereitschafts-) Betriebsart**

Wenn das Gerät zum ersten Mal angeschlossen wird, schaltet es in die Demonstrations-Betriebsart (siehe Seite 9)

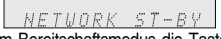

- Drücken Sie im Bereitschaftsmodus die Taste DEMO/DIMMER (Fernbedienung), um den Demonstrationsmodus zu beenden. Das Gerät schaltet in die Stromeinsparungs-Betriebsart.
- Sobald das iPod oder iPhone angeschlossen ist, beginnt das Aufladen. "Charge Mode" wird dann angezeigt. In der Änderungs-Betriebsart steht die Demonstrations- (Netzwerk Bereitschafts-) Betriebsart nicht zur Verfügung.
- Drücken Sie erneut auf die Taste DEMO/DIMMER, um den Demonstrations (Netzwerk Bereitschafts-) modus wieder aufzurufen.

### ■ **Den iPod oder iPhone an das Fernsehgerät anschließen**

Sie können Videodateien vom iPod oder iPhone-Gerät anschauen, indem Sie das Gerät an einen Fernseher/Monitor anschließen. Wenn der Fernseher/Monitor einen Video-Eingang hat, können Sie diesen mit der VIDEO OUT Buchse auf der Rückseite des Gerätes verbinden und stellen Sie den TV-Ausgang im iPod oder iPhone auf "ON".

#### **Hinweis:**

Kontrollieren Sie, ob die NTSC- oder PAL-Einstellung vom iPod dieselbe wie ihr Fernsehersignal ist. Besuchen Sie die Homepage von Apple für weitere Informationen.

### ■ **Netzanschluß**

Prüfen, daß alle Anschlüsse richtig gemacht worden sind, und dann das Netzkabel dieses Geräts an die Steckdose anschließen. **Hinweis:**

Wenn das Gerät längere Zeit nicht verwendet wird, das Netzkabel aus der Wandsteckdose ziehen.

# **Anschluß des Systems (Fortsetzung)**

### ■ **Vorverstärker-Anschluss Subwoofer**

Sie können einen Subwoofer mit einem Verstärker an die SUBWOOFER PRE OUT Buchse anschließen.

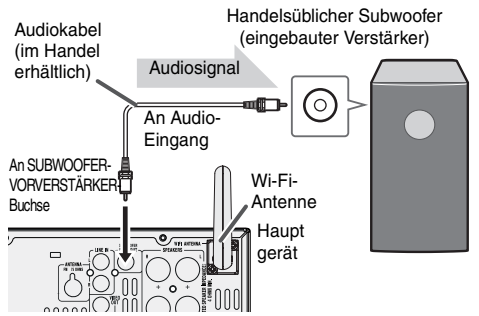

#### **Hinweise:**

- Ohne dem eingebauten Verstärker hört man vom Subwoofer keinen Ton.
- Subwoofer-Vorverstärker-Ausgang (Audiosignal): 200 mV / 10k Ohm bei 70 Hz.

### ■ **Line-Eingangsanschluss (TV usw.)**

Mit einem Audio-Kabel an das TV anschließen.

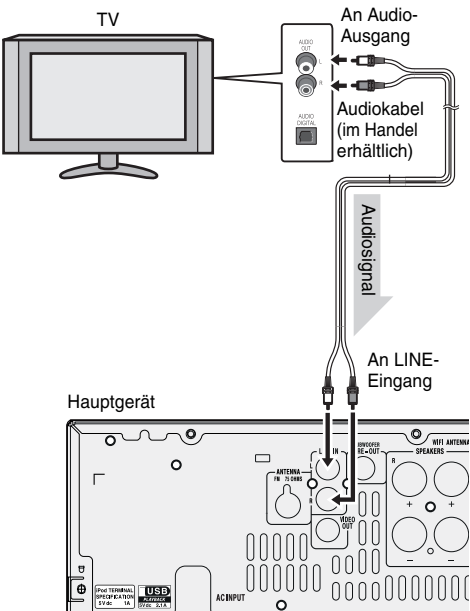

Die Funktion Line In wählen:

- Am Hauptgerät: Drücken Sie wiederholt die FUNCTION -Taste, bis Line In angezeigt wird.
- Auf der Fernbedienung: Drücken Sie wiederholt die AU-DIO/LINE (INPUT) – Taste, bis Line In angezeigt wird.

# **Fernbedienung**

### ■ **Einsetzen der Batterie**

- **1** Öffnen Sie den Deckel des Batteriefachs.
- **2** Die mitgelieferte Batterie entsprechend der im Batteriefach angegebenen Anschlüsse für die Polarität einsetzen.

Beim Einsetzen oder Entnehmen der Batterie nach der (–) Batterieklemme hin drücken.

**3** Schließen Sie den Deckel.

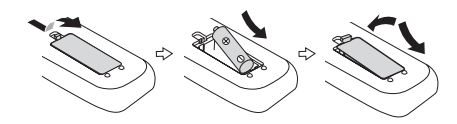

### **Vorsicht:**

- Nehmen Sie die Batterien heraus, wenn das Gerät längere Zeit nicht benutzt wird. Dadurch vermeiden Sie eventuelle Schäden durch Auslaufen der Batterien.
- Keine aufladbare Batterie (Nickel-Kadmium-Batterie usw.) verwenden.
- Wenn die Batterie nicht richtig installiert ist, kann dies zur Folge haben, dass das Gerät nicht richtig funktioniert.
- Die Batterien (Batterie verpackt oder bereits eingesetzt) sollten nicht zu großer Hitze wie Sonnenschein, Feuer oder ähnlichem ausgesetzt werden.

### **Hinweise zur Verwendung:**

- Ersetzen Sie die Batterie, wenn sich die Lautstärke oder die Fernbedienung funktioniert. Kaufen Sie eine Batterie vom Typ "AA" (UM/ SUM-3, R6, HP-7 oder gleichwertiges).
- Den Sender auf der Fernbedienung und den Sensor am Gerät mit einem weichen Tuch regelmäßig reinigen.
- Wenn der Sensor am Gerät starkem Licht ausgesetzt wird, kann der Betrieb beeinträchtigt werden. Verändern Sie die Beleuchtung oder die Ausrichtung des Gerätes, wenn dies auftritt.
- Die Fernbedienung nicht Feuchtigkeit, Hitze, Stoß oder Erschütterungen aussetzen.

### ■ **Test der Fernbedienung**

Alle Anschlüsse und dann die Fernbedienung überprüfen. Die Fernbedienung direkt auf den Fernbedienungssensor am Gerät richten. Die Fernbedienung kann im unten gezeigten Bereich verwendet werden:

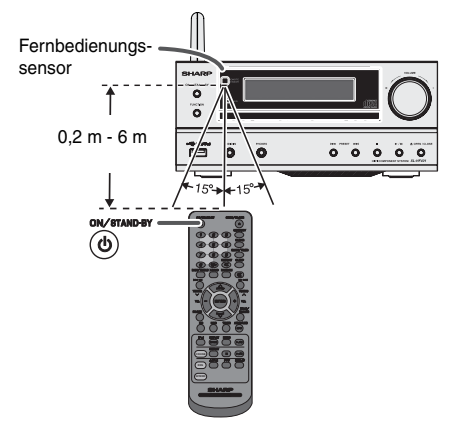

# **Allgemeine Bedienungen**

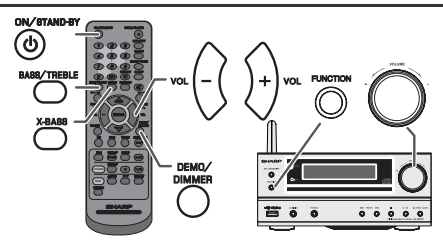

### **Einschalten der Stromversorgung**

Zum Einschalten der Stromversorgung die ON/STAND-BY-Taste drücken. **Nach Gebrauch:**

Um in den Bereitschaftsbetrieb zu schalten, die ON/STAND-BY-Taste drücken.

### **Display Helligkeitsregler**

Um die Helligkeit der Anzeige zu verdunkeln, drücken Sie die DEMO/DIMMER-Taste auf der Fernbedienung.

Dimmer 1 (Die Anzeige ist abgedunkelt).

Dimmer 2 (Die Anzeige wird dunkler).

Dimmer Off (Die Anzeige ist hell).

### ■ **Automatische Lautstärkeeinblendung**

Wenn Sie das Hauptgerät aus- und erneut einschalten, während die Lautstärke auf 27 oder höher eingestellt ist, dann schaltet sich die Lautstärke auf 16 und blendet sich bis zum zuletzt eingestellten Pegel ein.

### ■ **Lautstärkeregelung**

Drehen Sie den Lautstärkeregler in Richtung VOLUME +/– (am Hauptgerät) oder drücken Sie die Taste VOL +/– (auf der Fernbedienung), um die Lautstärke zu erhöhen oder zu senken.

### ■ **Direkttaste zur Anschaltung**

Wenn Sie eine der folgenden Tasten drücken, schaltet sich das Gerät ein.

- iPod, CD, USB, AUDIO/LINE INPUT, TUNER, NETWORK auf der Fernbedienung: Die ausgewählte Funktion ist aktiviert.
- ► / II Taste auf dem Hauptgerät: Das Gerät schaltet ein und die Wiedergabe startet von der zuletzt benutzten Funktion (CD, TUNER, USB, iPod, AUDIO IN, LINE IN, NETWORK)

### ■ **Auto-Anschaltung**

Wenn Sie den XL-HF401PH Lautsprecher während der Bereitschafts-Betriebsart über das AirPlay Symbol auf Ihrem AirPlay-Gerät wählen, schaltet sich die Einheit automatisch auf Netzwerk-Funktion und streamt die Musik von Ihrem AirPlay-Gerät.

Dieser Zustand wird angewendet, wenn:

- Das AirPay-Netzwerk kürzlich zwischen der Einheit und Ihrem
- AirPlay-Gerät eingestellt wurde. Die Netzwerk Bereitschafts-Betriebsart auf ON eingestellt wurde.(Siehe Seite 9)

### ■ **AirPlay Auto-Schalter**

Wenn Sie Ihren XL-HF401PH Lautsprecher während anderer Funktionen (CD, TUNER, USB, iPod, Audio In, Line In) über das AirPlay Symbol auf Ihrem AirPlay-Gerät wählen schaltet die Einheit automatisch auf Netzwerk-Funktion und streamt Musik von Ihrem AirPlay-Gerät.

- Dieser Zustand wird angewendet, wenn:
- Das AirPay-Netzwerk kürzlich zwischen der Einheit und Ihrem AirPlay-Gerät eingestellt wurde.

### ■ **Automatische Ausschaltfunktion**

Wenn die Haupteinheit 15 Minuten nicht aktiv ist, wird sie automatisch in den Stand-By-Modus versetzt (wenn iPod, iPhone oder iPad nicht angedockt sind) während:

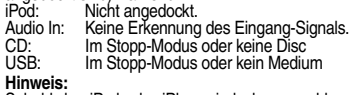

**D-6 Hinweis:**<br>Sobald das iPod oder iPhone jedoch angeschlossen ist, beginnt das<br>Aufladen. "Charge Mode" wird dann angezeigt.

### ■ **Stummschaltung**

Die Lautstärke wird kurzfristig stumm geschaltet, wenn die nox (MUTE)-Taste auf der Fernbedienung gedrückt wird. Drücken Sie nochmals die Taste, um die Lautstärke wieder herzustellen.

### ■ **X-Bassregulierung**

Wenn das Gerät zum ersten Mal eingeschaltet wird, schaltet es indie Extrabass-Betriebsart, die die Tiefen betont, und "X-Bass On" erscheint. Zum Ausschalten der Extrabass-Betriebsart die X-BASS-Taste auf die Fernbedienung drücken.

### ■ **Klang Einstellung (Bass)**

- **1** Drücken Sie die BASS/TREBLE– Taste und wählen Sie "Bass".
- **2** Drücken Sie innerhalb von 5 Sekunden die VOLUME (+ oder –)- Taste und stellen Sie den Bass ein.

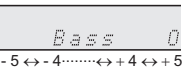

### ■ **Klang Einstellung (Höhen)**

- **1** Drücken Sie die BASS/ TREBLE-Taste und wählen Sie "Treble".
- Drücken Sie innerhalb von Sekunden die VOLUME (+ oder –) Taste und stellen Sie den Treble ein.

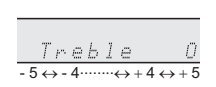

### **Funktion**

Drücken sie am Hauptgerät die FUNCTION-Taste, so ändert sich die aktuelle Funktion in einen anderen Modus. Drücken Sie mehrere Male die FUNCTION-Taste, um die gewünschte Funktion auszuwählen.

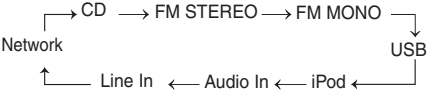

**Hinweis:**

Mit der Speicherschutzfunktion bleibt die gespeicherte Funktion einige Stunden erhalten, selbst wenn ein Stromausfall eintreten sollte oder das AC-Netzkabel getrennt wird.

# **Einstellen der Uhr (Nur Fernbedienung)**

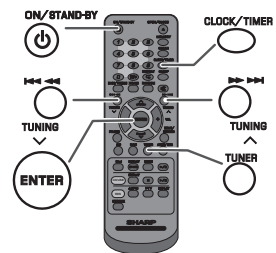

In diesem Beispiel ist die Uhr für die 24-Stunden-Anzeige (0:00) eingestellt.

- **1** Zum Einschalten der Stromversorgung die ON/STAND-BY-Taste drücken.
- **2** Die CLOCK/TIMER-Taste drücken.
- **3** Drücken Sie innerhalb von 10 Sekunden die ENTER-Taste. Um den Tag anzupassen, die Taste I<< oder ►►I und dann die ENTER-Taste drücken.
- 4 Die I<< oder >→ Taste drücken, um 24- oder 12-Stunden-Anzeige zu wählen, und dann die ENTER-Taste betätigen .

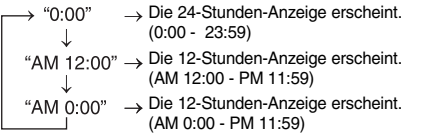

# **Einstellen der Uhr (Nur Fernbedienung) (Fortsetzung)**

- **5** Stellen Sie die Stunde mit der Taste I<< oder ►►I ein und bestätigen Sie mit der ENTER-Taste. Die I<< oder >> -Taste einmal drücken, um die Uhrzeit um 1 Stunde vorzustellen. Halten Sie sie gedrückt, um weiter vorzustellen.
- **6** Stellen Sie die Minuten mit der Taste I<< oder DDI ein und bestätigen Sie mit der ENTER-Taste. Die 144 oder DDI -Taste einmal drücken, um die Uhrzeit um 1 Minute vorzustellen. Halten Sie sie gedrückt, um die Zeit in 5-Minuten-Intervallen vorzustellen.

### **Überprüfen der Zeitanzeige:**

Die CLOCK/TIMER-Taste drücken. Die Zeitanzeige erscheint ca. 5 Sekunden lang.

#### **Hinweis:**

Wenn die Stromzufuhr nach dem erneuten Anschließen des Gerätes oder nach einem Stromausfall wieder hergestellt ist, stellen Sie die Uhrzeit erneut ein (Seiten 6 - 7).

#### **Nachstellen der Uhr:**

Die Schritte im Abschnitt "Einstellen der Uhr" ab 1 durchführen. Wenn "Clock" im Schritt 2 nicht erscheint, wird der Schritt 4 (zum Anwählen der 24-Stunden- oder 12-Stunden-Anzeige) übersprungen.

#### **Verändern der 24-Stunden- oder 12-Stunden-Anzeige:**

- **1** All die programmierten Inhalte löschen. [Nähere Informationen siehe "Werkseinstellung, Löschen des Speichers" auf Seite 23.]
- **2** Führen Sie die Schritte im Abschnitt "Einstellen der Uhr" ab Schritt 1 durch.

## **Wi-Fi Netzwerk-Setup für AirPlay / DLNA**

#### **(AirPlay)**

Mit der Apple AirPlay-Technologie können Sie Musik von Ihren iTunes mit einem Mac, PC, iPod touch, iPhone oder iPad über ein Wi-Fi-Netzwerk zu externen Lautsprechern (XL-HF401PH) streamen.

#### **Die Verwendung von AirPlay benötigt:**

- MacBook oder MacBook Pro mit MacOS 10.6.6 oder neuer.
- iTunes 10.2 oder neuer (Mac/PC).
- iOS 4.3 oder neuer
- iPod touch (4., 3. und 2. Generation)
- iPhone 4S
- iPhone 4
- iPhone 3GS (iPhone 3G unterstützt kein AirPlay)
- iPad 2

### - iPad

**(DLNA)**

DLNA-Te4chnologie erlaubt Ihnen, Medien von einem Gerät mit einem anderen über ein Wi-Fi-Netzwerk zu teilen.

#### **Die Verwendung von DLNA benötigt:**

- DLNA-kompatible Geräte mit entsprechender Applikation. (Beziehen Sie sich auf Ihr Gerätehandbuch) Der Supportstatus variiert je nach Modell und Softwarefeatures wie Client und Serverfunktionen.
- PC mit Windows 7.
- DLNA Version 1.5
- Dieses Produkt unterstützt nur abspielfähige Audioquellen. Streaming (Audio und Video) von DLNA-Geräten wird von diesem Produkt nicht unterstützt.
- Die Wiedergabe von DRM-Dateien (DTCP-IT) wird nicht unterstützt.
- SHARP übernimmt keine Garantie für die korrekte Funktion dieses Produkts mit allen DLNA-kompatiblen Geräten und WLAN-Router.

#### **Hinweis:**

Steht das Gerät auf oder in der Nähe eines kabellosen LAN-Gerätes oder der Mikrowelle kann ein Interferenz-Geräusch auftreten, wodurch ein Knistergeräusch entsteht. Dadurch kann auch die Sendegeschwindigkeit reduziert und die Verbindung ungültig werden. Tritt dies ein, gehen Sie wie folgt vor:

- Das Gerät weiter entfernt von dem kabellosen LAN-Gerät oder der Mikrowelle verlegen.
- Stellen sie das Gerät näher an das Quellgerät.

### ■ **Direkte drahtlose Verbindung**

- **1** Die ON/STAND-BY -Taste drücken.
- **2** Die NETWORK -Taste drücken.
- **3** Drücken Sie die Taste iPod MENU auf der Fernbedienung.
- **4** Drücken Sie die ∨/∧ Taste und wählen Sie 'Wi-Fi Setup'. Drücken Sie auf die Taste ENTER.
- 5 Drücken Sie die  $\sqrt{\wedge}$  Taste und wählen Sie 'Direct'. Drücken Sie auf die Taste ENTER. Warten Sie, bis das Display **'Direct Ready'** anzeigt, was ungefähr 40 Sekunden dauert.
- **6** Beim iPod touch/iPhone/iPad, wählen Sie **'Settings'** --> **'Wi-Fi'**. Bei einem PC/Mac zeigen Sie die Liste der verfügbaren drahtlosen Netzwerke an.

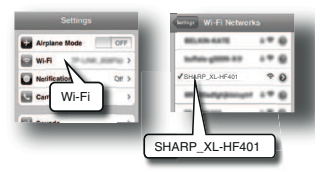

Für andere DNLA-kompatible Geräte Wi-Fi anschalten. Weitere Informationen entnehmen Sie dem Gerätehandbuch.

- **7** Wählen Sie **SHARP\_XL-HF401** aus der Liste der verfügbaren Netzwerke.
- **8** Starten Sie die **Music** und spielen Sie das gewünschte Lied auf Ihrem iPod touch / iPhone oder iPad. Bei PC/Mac starten Sie **iTunes**. Für andere DNLA-kompatible Geräte starten Sie die DLNA kompatible Mediensoftware. Weitere Informationen entnehmen Sie dem Gerätehandbuch.
- **9** Tippen / klicken Sie auf das **AirPlay** Symbol . Wählen Sie die Lautsprecher: **SHÁRP\_XL-HF401\_xxxxxx**. Musik ertönt über Audio-Streaming aus den XL-HF401 Lautsprechern.

**Hinweis:** Die letzten 6 Ziffern 'xxxxxx' sind eine MAC ID.

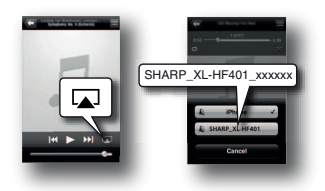

### ■ **Verbindung über einen drahtlosen Router mit WPS**

**1** Drücken Sie die WPS Taste auf Ihrem drahtlosen Router.

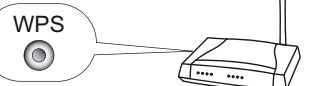

- 2 Die ON/STAND-BY -Taste drücken.<br>3 Die NETWORK -Taste drücken.
- **3** Die NETWORK -Taste drücken.
- **4** Drücken Sie die Taste iPod MENU auf der Fernbedienung.
- **Drücken Sie die ∨/∧ Taste und wählen Sie 'Wi-Fi Setup'.**
- Drücken Sie auf die Taste ENTER.
- **6** Drücken Sie auf die  $\sqrt{\wedge}$  Taste und wählen Sie 'WPS'. Drücken Sie auf die ENTER-Taste. Warten Sie, bis ' $\blacktriangleright \blacktriangleleft$  ' auf der Anzeige aufhört zu blinken und '**Successfully Connected to [network name]**' wird gezeigt.
- **7** Beim iPod touch/iPhone/iPad, wählen Sie **'Settings'** --> '**Wi-Fi**'. Bei einem PC/Mac zeigen Sie die Liste der verfügbaren drahtlosen Netzwerke an. Für andere DNLA-kompatible Geräte Wi-Fi anschalten. Weitere Informationen entnehmen Sie dem Gerätehandbuch.
- **8** Wählen Sie von Ihrem Router die Liste der verfügbaren Netzwerke. Geben Sie, falls benötigt, ein Passwort ein.

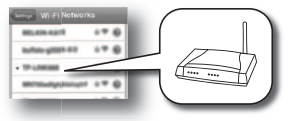

**9** Fahren Sie mit den Schritten 8 und 9 in **'Direkte drahtlose Verbindung'** auf Seite 6 fort.

#### **Hinweis:**

Der WPS-Prozess (Netzwerksuche) dauert ca. 2 Minuten. Sollte die Verbindung fehlschlagen wird **'Cannot connect to network. Please try again.'** auf der Anzeige angezeigt. Für einen erneuten Versuch wiederholen Sie Schritt 4.

# **Wi-Fi Netzwerk-Setup für AirPlay / DLNA (Fortsetzung)**

### **Verbindung über SSID (ein drahtloser Router ohne WPS)**

- **1** Die ON/STAND-BY -Taste drücken.
- **2** Drücken Sie die Taste NETWORK auf der Fernbedienung.
- **3** Drücken Sie die Taste iPod MENU auf der Fernbedienung.
- **4** Drücken Sie die √ / ∧ Taste, um '**Wi-Fi Setup**' auszuwählen. Drücken Sie auf die Taste ENTER.
- 5 Drücken Sie die  $\sqrt{\wedge}$  Taste und wählen Sie 'SSID Set'. Bitte warten Sie, bis das Display "**SSID Ready**" anzeigt. Dies dauert etwa 40 Sekunden.
- **6** Beim iPod touch/iPhone/iPad, wählen Sie **'Settings'** --> '**Wi-Fi**'. Bei einem PC/Mac zeigen Sie die Liste der verfügbaren drahtlosen Netzwerke an. Für weitere DLNA-kompatible Geräte schalten Sie bitte das Wi-Fi ein. Weitere Informationen finden Sie im Handbuch Ihres Gerätes.
- **7** Wählen Sie **Sharp\_XL-HF401** aus der Liste der verfügbaren Netzwerke.
- **8** Öffnen Sie einen Webbrowser wie Safari der Explorer auf iPod touch / iPhone / iPad oder PC/Mac. Tippen Sie **192.168.1.1** in die Adressleiste ein. Die XL-HF401 Konfigurationsseite wird angezeigt.

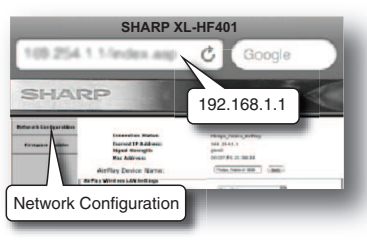

- **9** Wählen Sie die Registerkarte **Network Configuration.**
- **10** Wählen Sie Ihre Router-SSID aus der Pull-Down-Liste von **Service Set ID (SSID)**.

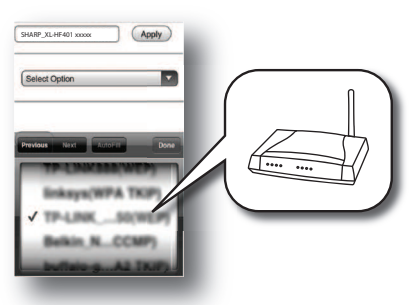

- **11**Geben Sie evtl. Ihr Passwort ein (bei einigen Routern muss das Kästchen **DHCP** in **Advanced Settings** markiert werden).
- **12**\Verändern Sie den Namen des **SHARP\_XL-HF401\_xxxxxx** in **AirPlay Gerätename**, wenn Sie möchten, und klicken dann auf **Apply** (\*1).
- **13**Klicken Sie auf **Apply** (\*2) am unteren Rand der Seite, um Ihre Einstellungen anzuwenden.

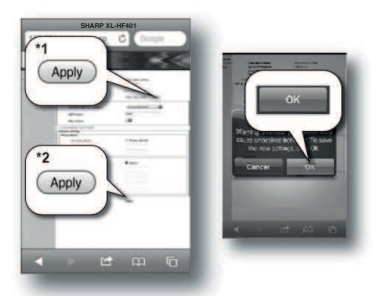

- **14** Klicken Sie auf **OK** , um Ihre Einstellungen zu bestätigen.
- **15** Bei iPod touch/iPhone/iPad, wählen Sie **'Settings'** --> **'Wi-Fi'**. Bei PC/ Mac zeigen Sie die Liste verfügbarer drahtloser Netzwerke an.
- **16** Wählen Sie Ihren Router aus der Liste der verfügbaren Netzwerke.

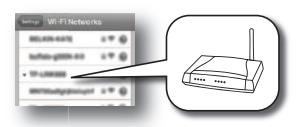

**17** Fahren Sie mit den Schritten 8 und 9 in **'Direkte drahtlose Verbindung'** auf Seite 7 fort.

### ■ **Verbinden eines AirPlay-Gerätes mit dem gleichen Wi-Fi-Netzwerk**

Sie können andere AirPlay-Geräte mit dem gleichen Wi-Fi-Netzwerk als dem der Einheit verbinden.

- **1** Bei iPod touch/iPhone/iPad, wählen Sie **'Settings'** --> **'Wi-Fi'**. Bei PC/Mac zeigen Sie die Liste verfügbarer drahtloser Netzwerke an. Für weitere DLNA-kompatible Geräte schalten Sie bitte das Wi-Fi ein. Weitere Informationen finden Sie im Handbuch Ihres Gerätes.
- **2** Wählen Sie Ihre Router-SSID aus der Liste der verfügbaren Netzwerke.

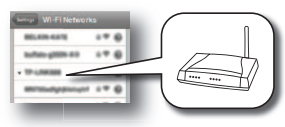

- **3** Warten Sie auf die erfolgreiche Wi-Fi-Verbindung der zusätzlichen AirPlay-Geräte mit dem Router.
- **4** Fahren Sie mit den Schritten 8 und 9 in **'Direkte drahtlose Verbindung'** auf Seite 7 fort.

#### **Hinweise:**

- Es können bei diesem Produkt möglicherweise Unregelmäßigkeiten aufgrund verschiedener unvorhersehbarer Gründe von anderen Geräten im Prozess der Wi-Fi Paarung auftreten. Sollte dies der Fall sein, ziehen Sie das Netzkabel und schließen es danach wieder an.
- Sollte die Netzwerk-Funktion nicht korrekt funktionieren, bitte einen Netzwert-Reset durchführen (siehe Seite 23).

### ■ **Verschiedene Funktionssteuerungen während AirPlay / DLNA**

Verschiedene Funktionen können über die Fernbedienung oder Ihr AirPlay / DLNA Gerät gesteuert werden.

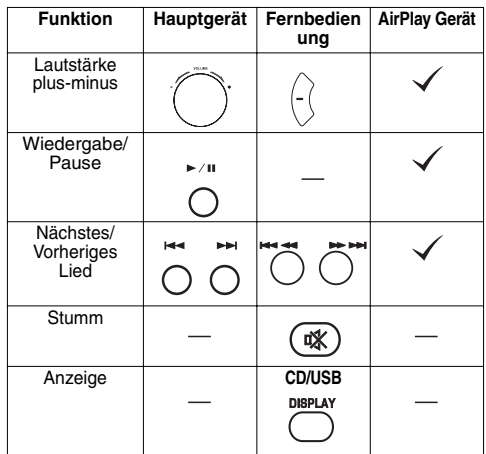

# **Wi-Fi Netzwerk-Setup für AirPlay / DLNA (Fortsetzung)**

### **Hinweise:**

- Die Funktionssteuerung für DLNA-kompatible Geräte kann je nach verwendeter DLNA-Anwendung variieren.
- Um mit dieser Einheit die iTunes-Software zu steuern müssen die nachfolgenden Einstellungen durchgeführt werden. Für Mac iTunes:
	- **1** Auf dem Menü Symbolleiste klicken Sie auf **iTunes** und wählen **Preferences**.
	- 2 Auf der Registerkarte Devices markieren Sie das ' **Allow iTunes**<br> **audio control from remote control speakers**' Kontrollkästchen. Für Windows iTunes:
	- **1** Auf dem Menü Symbolleiste klicken Sie auf **iTunes** und wählen **Preferences**.
	- **2** Auf der Registerkarte Devices markieren Sie das '  $\sqrt{ }$  Allow iTunes **control from remote control speakers'** Kontrollkästchen.

### ■ **Netzwerk Bereitschafts-Betriebsart**

#### **An:** Netzwerk Bereitschafts-Betriebsart ist aktiviert.

Wenn Sie während der Bereitschafts-Betriebsart die XL-HF401PH-Lautsprecher über das AirPlay-Symbol wählen und WIEDRGABE am AirPlay-Gerät tippen/klicken, wird sich das Gerät automatisch einschalten

# und Musik von Ihrem AirPlay-Gerät streamen. **Um die Netzwerk Bereitschafts-Betriebsart zu aktivieren:**

Drücken Sie während der Bereitschafts-Betriebsart die DEMO/DIMMER-Taste auf der Fernbedienung, um die Netzwerk Bereitschafts-Betriebsart ein- oder auszuschalten.

- **Um die IP-Adresse des Routers / Mac ID / SSID zu überprüfen:**
- **1** Drücken Sie die Taste iPod MENU auf der Fernbedienung.
- **2** Drücken Sie mehrfach die  $\sqrt{\wedge}$  Taste auf der Fernbedienung.
	- Die Anzeige wird wie nachfolgend beschrieben umschalten:

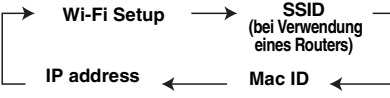

# **iPod, iPhone oder iPad-Wiedergabe**

### **Wurde für:**

- $\bullet$  iPod touch (4<sup>ten</sup> Generation)  $\bullet$  iPod nano (3<sup>ten</sup> Generation)  $\bullet$  iPod touch (3<sup>ten</sup> Generation)<br>  $\bullet$  iPod touch (2<sup>ten</sup> Generation)  $\bullet$  iPod touch  $(1^{ten}$  Generation) ● iPod classic  $\bullet$  iPod nano ( $6<sup>ten</sup>$  Generation)  $\bullet$  if  $\bullet$  italic ( $\bullet$  deficiention) ● iPod nano (2<sup>ten</sup> Generation) ● iPhone 4S ● iPhone 4 ● iPhone 3GS ● iPhone 3G ● iPhone
- iPod nano (4<sup>ten</sup> Generation)
	- iPad 2 ● iPad

#### **Vorsicht:**

Aktualisieren Sie bitte Ihren iPod, iPhone und iPad auf die neueste Softwareversion, bevor Sie ihn benutzen. Besuchen Sie die Homepage von Apple, um die neueste Version für Ihren iPod, iPhone und iPad herunterzuladen.

#### **Hinweise:**

● Ladeanschluss für iPod, iPhone und iPad:

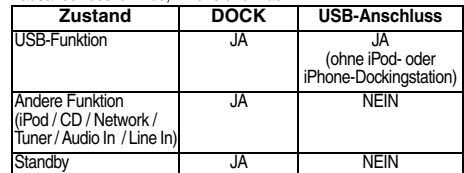

- Die Meldung "This accessory is not made to work with iPhone" oder eine ähnliche Meldung kann im iPhone-Display angezeigt werden, wenn: - die Batterie fast leer ist.
	- das iPhone nicht ordnungsgemäß gedockt ist (z. B. schief eingesetzt).
	- Sollte dies der Fall sein, dann entnehmen Sie das iPhone und docken es neu.
- **Dieses Produkt wurde für iPod, iPhone und iPad hergestellt. Um zufällige Interferenzen bei Anschluss eines iPod, iPhone oder iPad zu vermeiden, ist der Kopfhörerausgang des Hauptgerätes deaktiviert und die Meldung "HP INVALID" wird angezeigt. Es könnten auch kurze Tonstörungen während ankommenden Anfrufen auftreten.**
- **D-9** Der Kopfhörerausgang des Hauptgerätes ist abgeschaltet wenn iPod, IPhone oder iPad eingelegt wird. Das ist eine Spezifikation für ein Apple Produkt.

### **iPod, iPhone und iPad Verbindung über den USB-Anschluss**

**1** Führen Sie den Steckverbinder in den iPod, das iPhone oder das iPad ein.

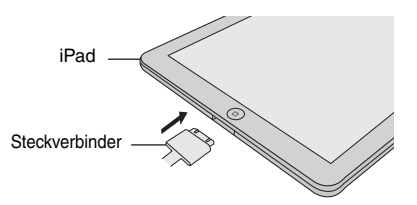

**2** Stecken Sie das iPad auf den Ständer für das iPad.

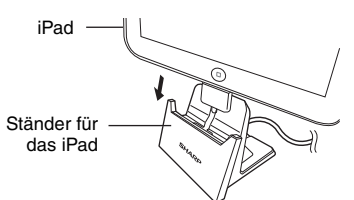

**3** Schließen Sie den iPod, das iPhone oder das iPad per USB-Kabel am Gerät an.

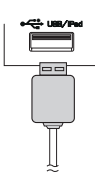

### **Hinweis:**

Die USB-Buchse unterstützt keinen VIDEO-Ausgang.

- **iPod-, iPhone- oder iPad-Wiedergabe über den USB Anschluss**
- **1** Zum Einschalten der Stromversorgung die ON/STAND-BY-Taste drücken.
- **2** Die USB-Taste auf der Fernbedienung oder die FUNCTION-Taste auf der Haupteinheit wiederholt drücken, um die USB-Funktion auszuwählen.
- **3** Schließen Sie den iPod, das iPhone oder das iPad an das Gerät an. "USB/ iPod" erscheint.

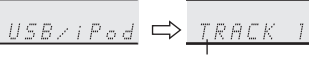

Dateiname

4 Die ►/II (CD/USB ►/II) -Taste drücken, um mit der Wiedergabe zu begin- nen.

#### **Hinweis:**

Die Stopptaste ( $\blacksquare$ ) steht während der iPod-, iPhone- oder iPad-Wiedergabe nicht zur Verfügung.

### ■ **iPhone-Wiedergabe**

- Der Ton schaltet nur dann vom iPhone auf das Hauptgerät um, wenn der Authentifizierungsvorgang nach ungefähr 10 Sekunden abgeschlossen wurde.
- Bei eingehenden Anrufen wird die Wiedergabe unterbrochen.
- Bei Annahme der Anrufe hören Sie das Gespräch nur über den eingebauteniPhone-Lautsprecher. Schalten Sie den iPhoneeingebauteniPhone-Lautsprecher. Lautsprecher ein oder trennen Siedas iPhone, um das Gespräch zu beginnen.

### **iPod- und iPhone-Anschluss (nur Dock)**

### **Vorsicht:**

Ziehen Sie alle Zubehörteile aus dem iPod oder iPhone, bevor Sie diesen in das Dock stecken.

#### **Hinweis:**

Es wird davon abgeraten, eine Dockingstation für den Anschluss eines iPad zu verwenden.

#### **Adapter zum Anschließen von iPod und iPhone Hinweise:**

- Bitte benutzen Sie den mit Ihrem iPod oder iPhone mitgelieferten Adapter.
- Sie können ein Audiokabel benutzen, um Ihren iPod an die AUDIO-IN-Buchse anzuschließen, wenn:
	- 1. Ihr iPod-Adapter nicht in das iPod-Dock am Hauptgerät passt.
	- 2. Ihr iPod keinen iPod-Adapter besitzt.
	- 3. Ihr iPod keinen iPod 30-Pin-Anschluss besitzt.

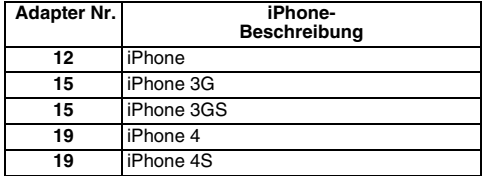

### Den Adapter zum Anschließen von iPod **oder iPhone einstecken**

**1** Öffnen Sie die Dockingstation für den iPod oder das iPhone, indem Sie an die Abdeckung ziehen.

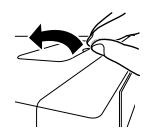

**2** Stecken Sie den Adapter zum Anschließen von iPod oder iPhone in das Gerät und schließen Sie Ihren iPod oder Ihr iPhone an.

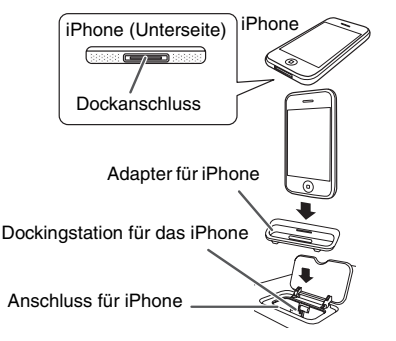

### Den Adapter zum Anschließen von iPod **oder iPhone entnehmen**

Stecken Sie die Spitze eines Schraubenziehers (kleiner Schlitzschraubenzieher "-") wie gezeigt in die Öffnung im Adapter und heben Sie ihn an, um ihn zu entfernen.

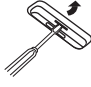

### ■ **Abspielen des iPod oder iPhone**

- **1** Zum Einschalten der Stromversorgung die ON/STAND-BY-Taste drücken.
- **2** Drücken Sie die iPod-Taste auf der Fernbedienung oder wiederholt die FUNCTION-Taste am Hauptgerät, um die iPod-Funktion zu wählen.
- **3** Stecken Sie den iPod oder das iPhone in die Dockingstation am Hauptgerät. "DOCK OK" erscheint.
- 4 Die ►/II (iPod ►/II)-Taste drücken, um mit der Wiedergabe zu beginnen.

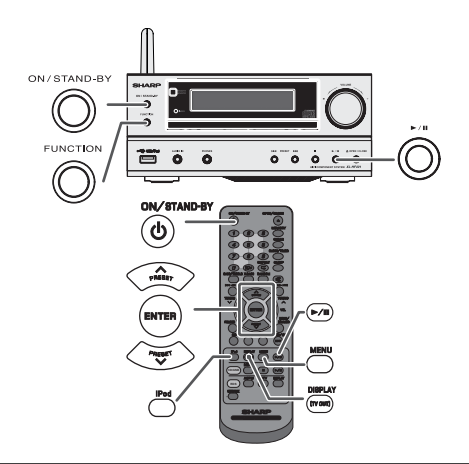

### **Trennen des iPod, iPhone oder iPad**

Entnehmen Sie einfach den iPod oder das iPhone aus der Dockingstation bzw. ziehen Sie den iPad-Steckverbinder aus dem USB-Anschluss heraus. Dies ist auch während der Wiedergabe sicher.

### ■ **Videos vom iPod oder iPhone wiedergeben**

- **1** Drücken Sie mehr als 2 Sekunden lang die Taste IPod DISPLAY (TV OUT), bis TV OUT ON" auf der Anzeige erscheint.
- **2** Drücken Sie die ENTER-Taste, um mit der Wiedergabe zu beginnen.

#### **Hinweise:**

- Wenn im Video-Menü die Einstellung TV-Ausgang aktiviert ist, wird das Video automatisch auf dem Fernsehschirm angezeigt, wenn die ENTER-Taste gedrückt wird.
- Die TV-Ausgabe wird nicht durch den USB-Ausgang unterstützt. (iPad)
- Drücken Sie die MENU-Taste, um das Video-Menü aufzurufen und das Video erneut auf dem iPod- oder iPhone-Bildschirm anzuzeigen. Drücken Sie dann mindestens 2 Sekunden auf die iPod DISPLAY-Taste (TV OUT) bis "TV OUT OFF" erscheint.
- Während der iPod-Videowiedergabe wird durch das Dürcken der iPod DISPLAY-Taste (TV OUT) nicht zwischen der Anzeige auf dem iPod und dem Fernseher gewechselt.

#### **Vorsicht:**

- ziehen Sie alle Zubehörteile aus dem iPod oder iPhone, bevor Sie diesen bzw. dieses in die Dockingstation stecken.
- Während des iPod-Betriebs steht die Stopp-Taste des Hauptgeräts ( $\blacksquare$ ) nicht zur Verfügung.

# **iPod, iPhone oder iPad-Wiedergabe (Fortsetzung)**

### ■ **Navigieren durch die iPod-, iPhone- oder iPad-Menüs**

- **1** Drücken Sie die iPod MENU-Taste, um das Menü des iPod, iPhone oder iPad anzuzeigen. Drücken Sie die Taste erneut, um zum vorherigen Menü zurückzukehren.
- 2 Benutzen Sie die PRESET ( $\vee$  oder  $\wedge$ )-Taste, um zur gewünschten Stelle im Menü zu gelangen und drücken Sie dann die ENTER-Taste.

#### **Hinweis:**

Benutzen Sie keine Taste am iPod, iPhone oder iPad selbst, wenn sie mithilfe der Fernbedienung durch die iPod oder iPhone-Menü navigieren. Drehen Sie den Lautstärkeregler in Richtung VOLUME +/– (am Hauptgerät) oder drücken Sie die Taste VOL. +/– (auf der Fernbedienung), um die Lautstärke zu erhöhen oder zu senken. Das Verändern der Lautstärke am iPod, iPhone oder iPad hat keine Auswirkung.

#### **Betrieb von iPod, iPhone und iPad:**

Die nachfolgend beschriebenen Funktionen hängen davon ab, welche Generation iPod, iPhone und iPad Sie benutzen.

#### **System in Betrieb:**

Wenn das Hauptgerät eingeschaltet wird, schalten sich iPod, iPhone bzw. iPad automatisch ein, sofern er/es am Gerät angedockt bzw. angeschlossen ist.

#### **System ausgeschaltet (Bereitschaftsbetrieb):**

Wenn das Hauptgerät in den Bereitschaftsbetrieb geschaltet wird, schaltet auch der angedockte iPod bzw. das iPhone oder das angeschlossene iPad automatisch in den Bereitschaftsbetrieb.

**Verschiedene iPod, iPhone und iPad Funktionen** 

#### **Funktion Hauptgerät Fernbedienung Betrieb Dock/USB Dock USB Wiedergabe iPod CD/USB Drucken** im Pausehetrieb. (►∕∎ (⊳∕ա **Pause iPod Drücken während der CD/USB** Wiedergabe. (►/≡ (►∕⊪ **Nächste/**  Drücken Sie hierauf im Abspiel- oder **vorige Nummer** Pausebetrieb. Wenn Sie im Pausebetrieb auf die Taste drücken,  $\odot$ müssen Sie auf die II-Taste drücken. um die gewünschte Nummer zu starten. **Schneller**  In der Wiedergabe-**Vorlauf/**  Betriebsart gedrückt **Rücklauf** halten.  $\overline{\odot}$ Lösen Sie die Taste, um die Wiedergabe fortzusetzen. \_\_\_\_ **iPod CD/USB** Drücken, um die **Umschalten der**  Informationsanzeige **DISPLAY DISPLAY Information**umzuschalten. (TV OUT) **sanzeige Wieder-Drücken, um zum**<br>**REPEAT** REPEAT Wiederholungshet **holung** Wiederholungsbetrieb (ټ (⊐) zu schalten. **Abspielen in**  Drücken, um in den **willkürlicher**  Shuffle-Modus zu **RANDOM RANDOM Reihenfolge** wechseln.

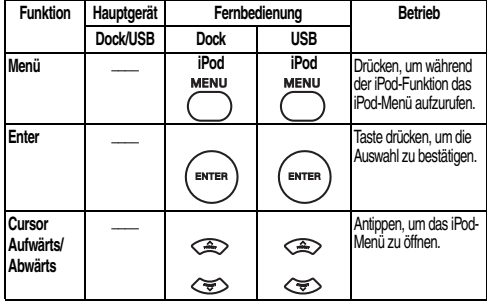

### **Hören einer CD oder MP3/WMA-Disc**

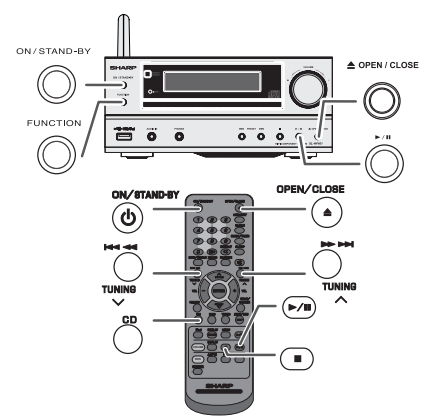

Diese Anlage kann Standard-CDs und -CD-R/RWs im CD-Format sowie CD-R/ RWs mit MP3- oder WMA-Dateien wiedergeben, sie kann diese aber nicht bespielen. Einige Audio-CD-Rs/CD-RWs können nicht abspielbar sein, abhängend vom Zustand der zur Aufnahme verwendeten Disc oder Vorrichtung.

#### **MP3:**

**MP3 ist ein Kompressionsformat. Es ist eine Abkürzung für MPEG Audio Layer 3. MP3 ist eine Art von Audiocode, der durch erheblicher Datenreduzierung von der ursprünglichen Tonquelle mit sehr geringem Tonqualitätsverlust verarbeitet wird.**

- Dieses System unterstützt MPEG 1 Layer 3- und VBR-Dateien.
- Während der Wiedergabe einer VBR-Datei kann das Zeitzählwerk im Display von ihrer tatsächlichen Wiedergabezeit abweichen.
- MP3 unterstützt Bitgeschwindigkeiten von 32 bis 320 Kbps.

**WMA:** sind Advanced-System-Format-Dateien, die **Audiodateien enthalten, die mit dem Windows-Media-Player-Codec** WMAs wurden von Microsoft als **Audioformatdateien für den Windows Media Player entwickelt.**

- Die Anzeige "MP3" und "WMA" wird aufleuchten, nachdem das Gerät Daten von einer MP3- bzw. einer WMA-Disc gelesen hat.
- WMA unterstützt Bitgeschwindigkeiten von 64 bis 160 Kbps.

### ■ **CD/-Wiedergabe**

- **1** Zum Einschalten der Stromversorgung die ON/STAND-BY-Taste drücken.
- **2** Drücken Sie die CD-Taste auf der Fernbedienung oder wiederholt die FUNCTION-Taste am Hauptgerät, um die CD-Funktion zu wählen.
- **3** Zum Öffnen der Disc-Schublade die OPEN/CLOSE-Taste drücken.
- **4** Die Disc mit der Etikettenseite nach oben weisend auf die Disc-Schublade legen.

# **Hören einer CD oder MP3/WMA-Disc (Fortsetzung)**

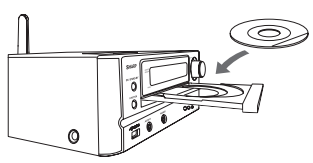

- **5** Zum Schließen der Disc-Schublade die OPEN/CLOSE-Taste drücken.
- **6** Die ►/II (CD/USB ►/II)-Taste drücken, um mit der Wiedergabe zu begin- nen. Ist der letzte Track abgespielt, stoppt das Gerät automatisch.

#### **Vorsicht:**

- Legen Sie nicht zwei Discs in eine Disc-Schublade.
- Spielen Sie keine Discs mit speziellen Formen (Herz oder Achteck) ab. Das kann zu Störungen führen.
- Das CD-Laufwerk während dem Öffnen/Schließen nicht anschieben.
- Sollte es während des Öffnens des Laufwerks einen Stromausfall geben, warten Sie, bis der Strom wieder verfügbar ist.
- Wenn Radio- oder Fernsehempfang durch den CD-Betrieb gestört wird, das Gerät weiter entfernt vom Radio oder Fernseher aufstellen.
- 8 cm-Discs unbedingt in die Mitte der Disc-Schublade legen.
- Wegen der Struktur der CD-Information brauchen MP3/WMA DCs länger zum Auslesen als normale CDs (ungefähr 20 bis 90 Sekunden).

### **Hinweis für CD- oder MP3/WMA-Discs:**

- Wenn während des Schnellvorlaufs der letzte Titel sein Ende erreicht, erscheint "END" im Display, und der CD-Betrieb wird<br>unterbrochen. Wenn während des Schnellrücklaufs der erste Titel seinen Anfang erreicht, schaltet das Gerät in die Wiedergabe-Betriebsart (nur für CD).<br>Wiederbeschreibbare. Multi-Session-Discs
- Wiederbeschreibbare, Multi-Session-Discs mit nicht abgeschlossenen Schreibvorgang können dennoch abgespielt werden.

### ■ **Verschiedene Disc-Funktionen**

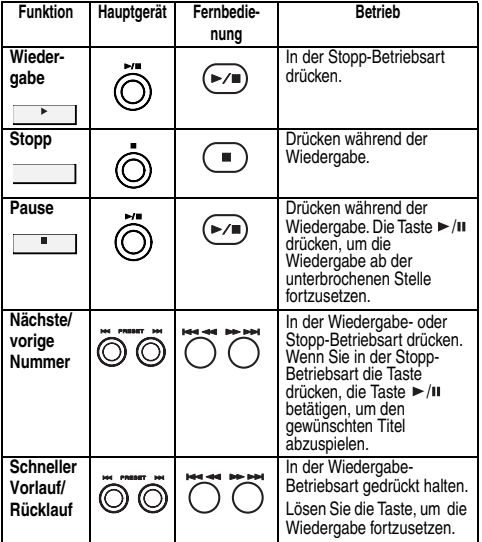

# **Weitere Wiedergabe von CDs oder MP3/WMA-Discs**

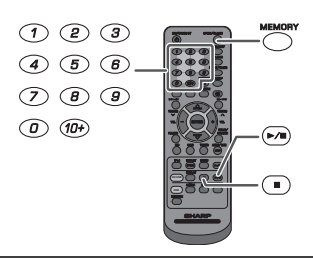

### ■ **Direkter Titel-Suchlauf**

Mit Hilfe des numerischen Tasten können die gewünschten Titel auf der laufenden Disc abgespielt werden.

#### **Benutzen Sie die numerischen Tasten auf der Fernbedienung, um während der Wiedergabe der gewählten Disc den gewünschten Titel anzuwählen.**

- Die numerischen Tasten gestatten Ihnen, Titel bis zur Nummer 9 auszuwählen.
- Beim Wählen der Nummer 10 oder darüber ist die "10+"-Taste zu verwenden.

### **A. Zum Beispiel Wahl von 13**

- **1** Die 10+"-Taste einmal drücken.
- **2** Die "1"-Taste drücken.
- 3 Die .3"-Taste drücken.

### **B. Zum Beispiel Wahl von 130**

- **1** Die ..10+"-Taste zweimal drücken.
- 2 Die .1"-Taste drücken.
- 3 Die .3"-Taste drücken.
- 4 Die .0"-Taste drücken.

### **Hinweise:**

- Es kann keine höhere Titelnummer als die Anzahl von Titeln auf der Disc gewählt werden.
- Während der Zufallswiedergabe ist der direkte Suchlauf nicht möglich.

### **Beenden der Wiedergabe:**

Die ■ (CD/USB ■)-Taste drücken

### ■ **Wiederholung**

Bei der wiederholten Wiedergabe können ein Titel, alle Titel oder eine programmierte Reihenfolge fortlaufend abgespielt werden. **Wiederholen eines Titels:**

Drücken Sie wiederholt die Taste REPEAT, bis die Meldung "Repeat One" erscheint. Die ►/II (CD/USB ►/II)-Taste drücken.

### **Wiederholen aller Titel:**

Drücken Sie wiederholt die Taste REPEAT, bis die Meldung "Repeat All" erscheint. Die ►/II (CD/USB ►/II)-Taste drücken.

### **Wiederholen von gewünschten Titeln:**

Schritte 1 - 5 im Abschnitt "Programmierte Wiedergabe" auf Seite 13 durchführen und dann die Taste REPEAT wiederholt drücken, bis "Repeat All" erscheint.

### **Beenden der wiederholten Wiedergabe:**

Drücken Sie wiederholt die REPEAT – Taste, bis "Normal" erscheint und  $\overline{\phantom{nnn}}$  " verschwindet.

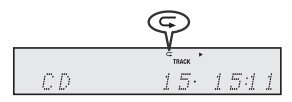

### **Vorsicht:**

Drücken Sie nach einer Wiederholung die ■ (CD/USB ■) -Taste. Sonst wird die Disc fortlaufend wiedergegeben.

TRACK F1 17

Nummer des gewünschten Tracks eingeben

### ■ **Zufallswiedergabe (Shuffle)**

Die Tracks einer Disc können automatisch in der Zufallswiedergabe abgespielt werden.

### **Zufallswiedergabe aller Titel:**

Drücken Sie auf der Fernbedienung die RANDOM-Taste, bis "Random" angezeigt wird. Die ▶/II (CD/USB ▶/II)-Taste drücken.

#### **Beenden der Zufallswiedergabe:**

Die RANDOM noch einmal drücken. Die Anzeige "RDM" wird ausgeblendet.

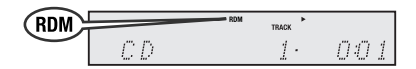

**Hinweise:**

- Drückt man während der Zufallswiedergabe die Taste, können Sie bei der Zufallswiedergabe zum nächsten Track springen. Die taste III ermöglicht Ihnen jedoch nicht, zum vorherigen Titel zurückzukehren. Der Anfang des laufenden Titels wird gefunden.
- Bei der Zufallswiedergabe wählt und spielt das Gerät automatisch Titel. (Sie können die Titelfolge nicht auswählen.)

#### **Programmierte Wiedergabe (CD)**

Zur Wiedergabe können Sie bis zu 32 Titel in der gewünschten Reihenfolge wählen.

**1** In der Stopp-Betriebsart die MEMORY-Taste auf der Fernbedienung drücken, um in die Programmspeicherungs-Betriebsart zu schalten.

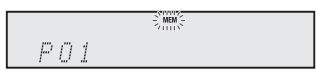

**2** Um den gewünschten Titel auszuwählen, drücken Sie die Zifferntasten auf der Fernbedienung.

**Hinweis:** Siehe "**Direkter Titel-Suchlauf**" auf Seite 12 zur Auswahl von Titelnummer 10 oder höher.

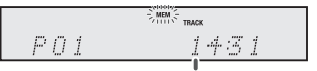

Nummer des gewünschten Tracks eingeben

- **3** Die MEMORY-Taste drücken, um die Titelnummer zu sichern.
- **4** Für weitere Titel wiederholen Sie Schritt 2. Bis zu 32 Titel können programmiert werden. Drücken Sie wiederholt die MEMORY-Taste, um die eingespeicherten Titel zu überprüfen. Wenn Sie einen Fehler machen, können die programmierten Titel durch Drücken der CLEAR-Taste gelöscht werden.
- **5** Die ►/II (CD/USB ►/II) -Taste drücken, um mit der Wiedergabe zu begin- nen.

### ■ **Programmierte Wiedergabe (MP3/WMA)**

**1** In der Stopp-Betriebsart die MEMORY-Taste drücken, um in die Programmspeicherungs-Betriebsart zu schalten.

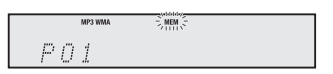

**2** Drücken Sie die PRESET ( $\vee$  oder  $\wedge$ ) -Taste auf der Fernbedienung, um den gewünschten Ordner auszuwählen.

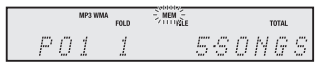

Drücken Sie danach die Zifferntasten auf der Fernbedienung, um die gewünschten Titel auszuwählen.

**Hinweis:** Siehe "**Direkter Titel-Suchlauf**" auf Seite 12 zur Auswahl von Titelnummer 10 oder höher.

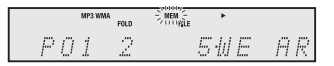

- **3** Für weitere Ordner/Titel wiederholen Sie Schritt 2. Bis zu 32 Titel können programmiert werden.
- 4 Die ►/II (CD/USB ►/II) -Taste drücken, um mit der Wiedergabe zu begin- nen.

#### **Abbrechen der programmierten Wiedergabe:**

Drücken Sie im programmierten Stopp-Modus die Taste (CD/USB ). Auf der Anzeige erscheint "Memory Clear" und alle programmierten Inhalte werden gelöscht.

#### **Hinzufügen von Titeln zum Programm:**

Wenn ein Programm früher abgespeichert worden ist, wird die "MEM"-Anzeige angezeigt. Die MEMORY-Taste drücken. Dann dem Schritt 2 folgen, um Titel hinzuzufügen.

#### **Hinweise:**

- Wenn eine Disc herausgenommen wird, wird das Programm automatisch annulliert.
- Wenn Sie die ON/STAND-BY-Taste drücken, um in die Bereitschafts-Betriebsart zu schalten oder um von CD auf eine andere Funktion umzuschalten, werden die programmierten Titel gelöscht.
- Während der Programm-Operation ist Zufallswiedergabe nicht möglich.

### **Wiedergabe von MP3/WMA-Dateien (Windows Media Audio)**

Im Internet gibt es zahlreiche Musik-Seiten, von denen man Musik-Dateien MP3/WMA (Windows Media Audio) herunterladen kann. Befolgen Sie die Anweisungen auf der Website für das Herunterladen dieser Musikdateien. Sie können diese heruntergeladenen Musikdateien durch Brennen einer CD-R/RW Disc abspielen.

● Die heruntergeladenen Song/Dateien sind nur für den persönlichen Gebrauch bestimmt. Jedwede andere<br>Nutzung des Songs ohne Zustimmung des Nutzung des Songs Eigentümers ist rechtswidrig.

#### **Informationen zur Ordner-Wiedergabereihenfolge**

Bei der Aufnahme von MP3/WMA-Dateien in mehreren Ordnern wird für jeden Ordner automatisch eine Ordnernummer vergeben.

Diese Ordner können mit Hilfe der FOLDER-Taste auf der Fernbedienung ausgewählt werden. Ordner, in denen keine Dateien mit unterstütztem Dateiformat vorhanden sind, werden übersprungen, und der nächste Ordner wird ausgewählt.

Beispiel: Einstellen der Ordnernummer, wenn Dateien im MP3/WMA-Format wie nach folgender Abbildung aufgezeichnet werden.

- **1** Der ROOT-Ordner ist als Ordner 1 festgelegt.
- **2** Wie bei Ordnern im ROOT-Ordner (Ordner A und Ordner B) wird der zuvor auf der Disc aufgenommene Ordner als Ordner 2 und Ordner 6 festgelegt.
- **3** Wie bei Ordnern im Ordner A (Ordner C und Ordner D) wird der zuvor auf der Disc aufgenommene Ordner als Ordner 3 und Ordner 4 festgelegt.
- **4** Ordner E in Ordner D existiert, wird als Ordner 5 festgelegt.
- Die Informationen zu Ordner- und Dateireihenfolge sind von der Aufzeichnungssoftware abhängig. Es kann vorkommen, dass das Gerät die Dateien nicht in der erwarteten Reihenfolge abspielt.
- Es können für CD MP3/WMA 999 Ordner und Dateien einschließlich der Ordner, die nicht abspielbare Dateien enthalten, gelesen werden.

Der Ordnermodus kann mit der FOLDER-Taste auf der Fernbedienung ein-/ausgeschaltet werden. Die bei eingeschaltetem Ordnermodus wiedergegebenen Dateien sind andere als bei ausgeschaltetem Ordnermodus.

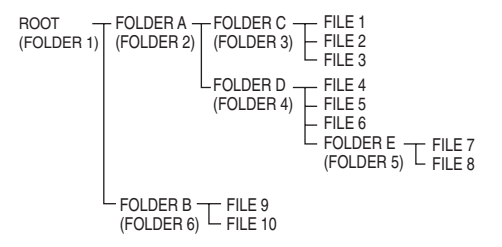

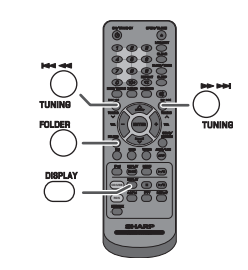

### ■ **Wiedergabe einer MP3/WMA-CD bei eingeschaltetem Ordnermodus**

Zur Wiedergabe einer CD-R/RW.

**1** CD-Taste drücken und eine MP3/WMA-Disc laden. Drücken Sie die FOLDER-Taste und die Disc-Information wird angezeigt.

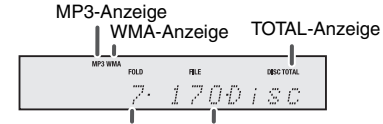

Gesamtzahl von Ordner Gesamtanzahl der Dateien

**2** Drücken Sie die PRESET ( $\vee$  oder  $\wedge$ ) -Taste, um den gewünschten Wiedergabe-Ordner zu wählen. Wiedergabe-Ordner zu wählen. (Ordnermodus eingeschaltet)

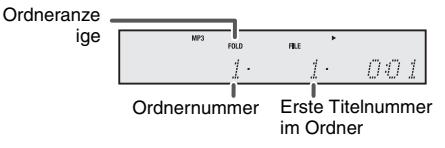

- **3** Gewünschte, wiederzugebende Datei durch Drücken der I<< oder DDI-Taste auswählen.
- 4 Die ►/II (CD/USB ►/II)-Taste drücken. Die Wiedergabe beginnt und der Dateiname wird angezeigt.
	- Wenn auf der Disc aufgenommen, werden Titel, Künstler und Album-Name angezeigt.
	- Drücken Sie während der Wiedergabe bei  $aktivierten$  Ordner-Modus die PRESET ( $\vee$  oder )-Taste, um den Ordner auszuwählen, obwohl der Playback/ Pause-Modus aktiv ist. Der Wiedergabe-/ Pausenmodus wird im ersten Titel des des gewählten Ordners fortgesetzt.
	- Der Anzeigeinhalt kann durch Drücken der CD/ USB DISPLAY-Taste geändert werden.

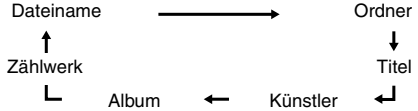

### **Hinweis:**

Die Anzeige "Not Support" bedeutet, dass eine "Copyright protected WMA file" oder eine "Not supported playback file" ausgewählt wurde.

### **Vorsicht:**

Im USB-Modus beginnt das iPod oder iPhone automatisch zu laden, sobald das iPod oder iPhone an das Gerät angedockt ist; Es wird 'iPod-DOCK-Lademodus' angezeigt. Um irgendeinen USB-Massenspeicher / MP3-Player anzuhören, muss das iPod oder iPhone von der Dockingstation entfernt werden.

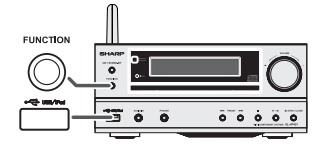

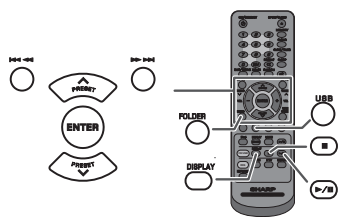

### **Hinweis:**

Dieses Produkt ist nicht mit MTP- und AAC-Dateisystemen von USB-Massenspeichern- oder MP3-Geräten kompatibel.

- **Wiedergabe vom USB-/MP3-Player mit deaktiviertem Ordner-Modus**
- **1** Die USB-Taste auf der Fernbedienung oder die FUNCTION-Taste auf der Haupteinheit wiederholt drücken, um die USB-Funktion auszuwählen. Das USB-Speichergerät mit den gespeicherten Dateien im MP3/WMA-Format mit dem Gerät verbinden. Wenn der USB-Speicher mit dem Hauptgerät verbunden ist, werden die Geräteinformationen angezeigt.

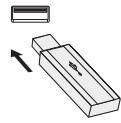

- 2 Gewünschte, wiederzugebende Datei durch Drücken der I<< oder  $\blacktriangleright\blacktriangleright$ I - Taste auswählen.
- **3** Die ►/II (CD/USB ►/II)-Taste drücken. Die Wiedergabe beginnt und der Dateiname wird angezeigt.
	- Der Name des Titels, des Künstlers und des Albums wird angezeigt, sofern diese Informationen auf dem USB-Speichergerät gespeichert sind.
	- Der Anzeigeinhalt kann durch Drücken der CD/USB DISPLAY-Taste geändert werden.

### **Hinweis:**

Unterbrechen der Wiedergabe (Pause): Die ▶/II (CD/USB ▶/II)-Taste drücken.

### **Wiedergabe vom USB-/MP3-Player mit aktiviertem Ordner-Modus**

**1** Die USB-Taste auf der Fernbedienung oder die FUNCTION-Taste auf der Haupteinheit wiederholt drücken, um die USB-Funktion auszuwählen. Das USB-Speichergerät mit den gespeicherten Dateien im MP3/WMA-Format mit dem Gerät verbinden. Wenn der USB-Speicher mit dem Hauptgerät verbunden ist, werden die Geräteinformationen angezeigt.

- **2** FOLDER-Taste drücken. Dann PRESET ( $\vee$  oder  $\wedge$ ) -Taste drücken, um den gewünschten Wiedergabeordner zu wählen. Zur Wiedergabe im Ordnermodus mit Schritt 4 fortfahren. Zum Wechseln des Wiedergabeordner die PRESET ( $\vee$  oder  $\wedge$ ) -Taste drücken, um einen anderen Wiedergabeordner zu wählen.
- **3** Gewünschte, wiederzugebende Datei durch Drücken der oder ►►I-Taste auswählen.
- 4 Die ►/II (CD/USB ►/II)-Taste drücken. Die Wiedergabe beginnt und der Dateiname wird angezeigt.
	- Der Name des Titels, des Künstlers und des Albums wird angezeigt, sofern diese Informationen auf dem USB-Speichergerät gespeichert sind.
	- Der Anzeigeinhalt kann durch Drücken der CD/USB DISPLAY-Taste geändert werden.

### **Entfernen der USB-Speicher**

- **1** Drücken Sie die (CD/USB ■)-Taste, um die Wiedergabe zu stoppen.
- **2** USB-Speichergerät vom USB-Anschluß trennen.

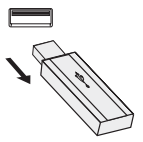

#### **Hinweise:**

- SHARP ist nicht für den Verlust von Daten während des Anschlusses des USB-Speichergeräts an das Audiosystem verantwortlich.
- In MP3 und/oder WMA-Formaat komprimierte Dateien können abgespielt werden, wenn das Gerät am USB-Ausgang angeschlossen ist.
- Das Format dieses USB-Speichers unterstützt FAT 16 oder FAT 32.
- SHARP kann nicht gewährleisten, dass alle USB-Speichergeräte mit diesem Audiosystem funktionieren.
- Das USB-Kabel ist nicht für dieses Audio-System, da es am USB-Speichergerät angeschlossen ist. Die Verwendung des USB-Kabels wird die Aktivität des Audio-Systems beeinflussen. Der iPod, das iPhone und das iPad sind für diesen Zustand nicht anfällig.
- Dieser USB-Speicher kann nicht über USB-Hub betrieben werden.
- Der USB-Anschluß dieses Geräts ist nicht für eine PC-Verbindung sondern für Musikstreaming mit einem USB-Speichergerät vorgesehen.
- Externer HDD Speicher kann nicht über den USB-Anschluß dieses Geräts wiedergegeben werden.
- Bei hohem Datenvolumen im USB-Speicher kann das Lesen der Daten länger dauern.
- Dieses Produkt kann WMA und MP3 Dateien wiedergeben. Es wird automatisch den wiederzugebenden Dateityp erkennen. Falls eine nicht wiederzugebende Datei auf diesem Gerät wiedergegeben wird, wird "Not Support" angezeigt und die Datei wird automatisch übersprungen. Dies dauert einige Sekunden. Falls, wegen der nicht spezifizierten Datei eine ungewöhnliche Anzeige im Display erscheint, schalten Sie das Gerät aus und anschließend wieder an.
- Dieses Produkt versteht USB-Massenspeichergeräte und MP3-Player. Manchmal kann es aber zu Unregelmäßigkeiten kommen, wenn unerwartete Probleme an einigen Geräten auftreten. Sollte dies vorkommen, schalten Sie das Gerät aus und anschließend wieder an.
- Während der CD-Funktion wird der MP3-Player nicht geladen.

# **Fortgeschrittene USB-Wiedergabe**

# **Rundfunkempfang**

**Die folgenden Funktionen sind die gleichen wie für CDs:**

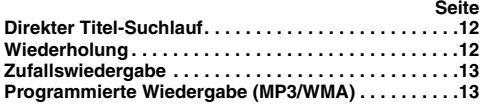

### **Hinweis:**

Ist kein USB-Speicher angeschlossen, so erscheint in der Anzeige "USB No Media".

### **Hinweise:**

- **· Dieser Gerät unterstützt nur das Format "MPEG-1** Audio Layer-3". (Samplefrequenz fs ist 32, 44,1, 48 kHz)
- Die Playbackreihenfolge für MP3-Dateien kann je nach beim Herunterladen verwendeter Software variieren.
- Die von MP3 unterstützte Bitrate beträgt 32~320 Kbps, WMA ist 64~160 Kbps.
- Für MP3/WMA-Dateien bitte die Dateierweiterung .MP3" bzw. ".WMA" verwenden. Dateien können nicht wiedergegeben, wenn die Dateierweiterung nicht MP3/ WMA ist.
- Wiedergabelisten werden von diesem Gerät nicht unterstützt.
- Dieses Gerät kann Ordnernamen oder Dateiname von bis zu 32 Zeichen anzeigen.
- Die maximale Anzahl an MP3/WMA-Dateien beträgt 65025.
- Es können einschließlich der Ordner mit nicht abspielbaren Dateien bis zu 999 Ordner gelesen werden. Auf dem Display werden jedoch nur Ordner mit MP3-Dateien angezeigt.
- Bei der Wiedergabe einer Datei mit variabler Bitrate wird die Wiedergabezeit möglicherweise nicht korrekt angezeigt.
- TITLE, ARTIST und ALBUM sind die einzigen unterstützten ID3TAG Informationen. Der Name des Titels, Künstlers und des Albums können während der Wiedergabe der Datei oder im Pausenmodus durch Drücken der CD/USB DISPLAY-Taste angezeigt werden.
- WMA-Meta-Tag unterstützt auch Titel-, Künstler- und Albumnamen, die in WMA-Dateien gespeichert sind. Durch Copyright geschützt WMA-Dateien können nicht wiedergegeben werden.

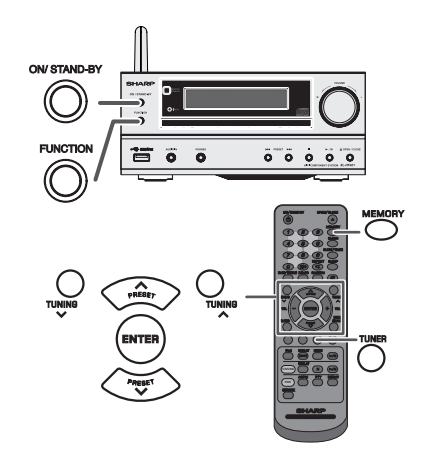

### ■ **Abstimmung**

- **1** Zum Einschalten der Stromversorgung die ON/STAND-BY-Taste drücken.
- **2** Drücken Sie wiederholt die TUNER-Taste, um UKW-Stereo oder UKW-Mono zu wählen.
- **3** Die TUNING ( $\vee$  oder  $\wedge$ )-Taste auf der Fernbedienung drücken, um den gewünschten Sender einzustellen.
	- **Manuelle Abstimmung:** Drücken Sie wiederholt die TUNING ( $\vee$  oder  $\wedge$ ) -Taste, um den gewünschten Sender einzustellen.
	- **Abstimmautomatik:**

Wenn die TUNING ( $\vee$  oder  $\wedge$ )-Taste mehr als 0,5 Sekunden gedrückt wird, startet der Sendersuchlauf automatisch, und der Tuner stoppt am zuerst empfangbaren Rundfunksender.

#### **Hinweise:**

- Wenn Rundfunkstörung auftritt, kann der Sendersuchlauf im selben Augenblick automatisch
- stoppen.<br>● Der S Sendersuchlauf überspringt Sender von schwachem Signal.
- $\bullet$  Zum Stoppen der Abstimmautomatik die TUNING ( $\checkmark$ oder  $\wedge$ )-Taste noch einmal drücken.
- Wenn ein RDS (Radio-Daten-System)-Sender eingestellt wird, wird die Frequenz zuerst angezeigt, und dann leuchtet die RDS-Anzeige. Danach erscheint der Sendername.
- Für mit "ASPM" gespeicherte RDS-Sender kann vollautomatische Abstimmung erzielt werden (siehe Seite 18).

#### **Empfangen einer UKW-Stereosendung:**

- Drücken Sie die TUNER-Taste und wählen Sie Stereo. In der Anzeige erscheint "ST". "▶●◀" und "●" erscheint,<br>wenn eine UKW-Sendung in Stereo ist.
- Bei schwachem UKW-Empfang die TUNER-Taste drücken, so daß die "ST"-Anzeige erlischt. Der Empfang schaltet auf Mono, und der Klang wird klarer.

### ■ **Abspeichern eines Senders**

Sie können 40 UKW-Sender im Speicher speichern und per Tastendruck abrufen. (Vorabstimmung)

- **1** Führen Sie die Schritte 1 3 unter "Abstimmung" aus.
- **2** Die MEMORY-Taste drücken.

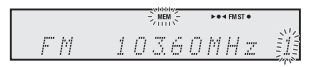

- **3** Innerhalb von 30 Sekunden die Taste PRESET ( $\vee$  oder <br>  $\wedge$ ) drücken. um die Vorwahlkanalnummer ) drücken, um die Vorwahlkanalnummer anzuwählen. Die Sender einspeichern, und dabei der Reihe nach mit dem Vorwahlkanal 1 beginnen.
- **4** Innerhalb von 30 Sekunden die MEMORY-Taste drücken, um den Sender abzuspeichern. Wenn vor dem Speichern des Senders die "MEM"- und Festsendernummernanzeigen erlöschen, die mit dem Schritt 2 beginnende Bedienung wiederholen.
- **5** Die Schritte 1 4 wiederholen, um andere Sender zu speichern oder einen Festsender zu ändern. Wenn ein neuer Sender gespeichert wird, wird der Sender gelöscht, der vorher für diesen voreingestellten Kanal gespeichert wurde.

#### **Hinweis:**

Die Speicherschutzfunktion sorgt dafür, dass im Falle eines Stromausfalls oder wenn die Stromzufuhr unterbrochen wird, die gespeicherten Sender für einige Stunden erhalten bleiben.

### ■ **Abrufen eines gespeicherten Senders**

**1** Die PRESET ( $\vee$  oder  $\wedge$ )-Taste weniger als 0,5 Sekunden drücken, um den gewünschten Sender zu wählen.

### ■ **Festsender-Suchlauf**

Die abgespeicherten Sender können automatisch abgetastet werden. (Sendersuchlauf)

- **1** Drücken sie länger als 0,5 Sekunden die PRESET ( oder  $\wedge$ ) -Taste. Die Festsendernummer blinkt und die programmierten Sender werden nacheinander folgend je 5 Sekunden lang empfangen.
- **2** Die Taste PRESET ( $\vee$  oder  $\wedge$ ) noch einmal drücken. wenn der gewünschte Sender gefunden wird.

### ■ **Löschen aller gespeicherten Sender**

- **1** Zum Umstellen auf die Bereitschafts-Betriebsart die ON/STAND-BY-Taste drücken.
- 2 Am Hauptgerät: drücken Sie, während Si e die H4-Taste drücken, die ON/STAND-BY Taste, bis "Tuner Clear" erscheint.

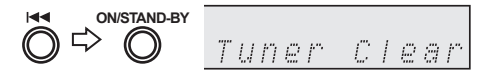

# **Benutzen des Radio-Daten-Systems (RDS)**

**RDS ist ein Rundfunkdienst, der heute von einer zunehmenden Zahl von UKW-Sendern angeboten wird. Diese UKW-Sender senden neben ihren regulären Programmsignalen zusätzliche Signale. Sie können ihren Sendernamen und Informationen über die Programmart wie Sport, Musik usw. senden.**

Wenn ein RDS-Sender eingestellt wird, werden "RDS" und der Sendername angezeigt.

"TP" (Verkehrsfunkkennung) erscheint auf dem Display, wenn die empfangene Sendung die Verkehrsinformation trägt; "TA" (Verkehrsdurchsagekennung) erscheint, während eine Verkehrsinformation auf Sendung ist.

Während des Empfangs des Dynamic-PTY-Senders erscheint "PTYI" (Dynamic-PTY-Anzeige).

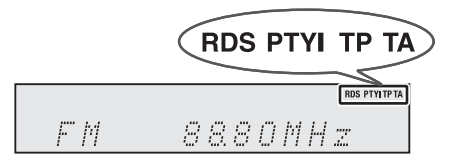

**Ein RDS-Sender kann mit Hilfe der Tasten auf der Fernbedienung eingestellt werden.**

### ■ **RDS-Informationen**

**Bei jedem Druck auf die RDS DISPLAY-Taste ändert sich das Display wie folgt:**

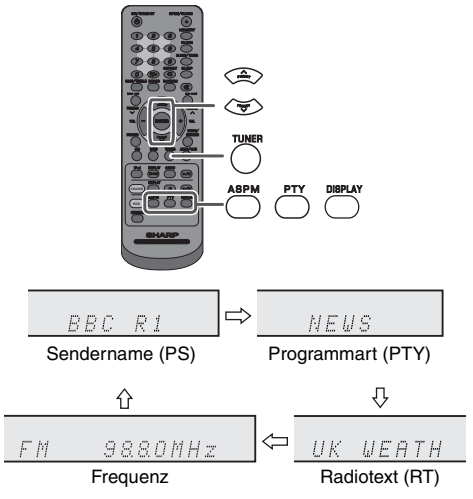

Wenn Sie einen anderen Sender als einen RDS-Sender oder einen RDS-Sender, dessen Signal schwach ist, einstellen, ändert sich das Display in folgender Reihenfolge:

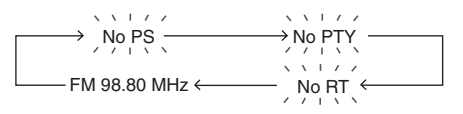

# **Benutzen des Radio-Daten-Systems (RDS) (Fortsetzung)**

### **Benutzen des automatischen Senderspeichers (ASPM)**

In der ASPM-Betriebsart sucht der Tuner automatisch nach neuen RDS-Sendern. Bis zu 40 Sender können gespeichert werden.

Wenn einige Sender bereits abgespeichert sind, verringert sich die Zahl der speicherbaren neuen Sender entsprechend.

- **1** Drücken Sie die TUNER-Taste auf der Fernbedienung oder wiederholt die FUNCTION-Taste am Hauptgerät. um die TUNER-Funktion zu wählen.
- **2** Drücken Sie die RDS ASPM-Taste auf der Fernbedienung.
	- 1 "ASPM" blinkt etwa 4 Sekunden lang, dann beginnt der Suchlauf (87,50 - 108,00 MHz).

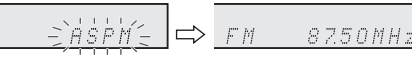

2 Wenn ein RDS-Sender gefunden wird, erscheint "RDS" eine kurze Weile, und der Sender wird abgespeichert.

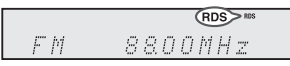

3 Nach Abschluß des Suchlaufs wird die Zahl der abgespeicherten Sender 4 Sekunden lang angezeigt und dann erscheint "END" 4 Sekunden lang.

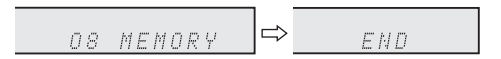

**Abbrechen des ASPM Betriebes, ehe er abgeschlossen ist:** Drücken Sie während des Sendersuchlaufs die RDS ASPM-Taste. Die bereits abgespeicherten Sender bleiben im Speicher.

#### **Hinweise:**

- Wenn derselbe Sender auf verschiedenen Frequenzen sendet, wird die stärkste Frequenz abgespeichert.
- Jeder Sender, der die gleiche Frequenz hat wie ein bereits gespeicherter, wird nicht noch einmal gespeichert.
- Sind bereits 40 Sender abgespeichert, wird der Suchlauf abgebrochen. Wenn Sie die ASPM-Operation noch einmal durchführen möchten, müssen Sie den Festsenderspeicher löschen.
- Wenn keine Sender abgespeichert worden sind, erscheint END" etwa 4 Sekunden lang
- Bei sehr schwachen RDS-Signalen können keine Sendernamen abgespeichert werden.
- Derselbe Sendername kann in verschiedenen Kanälen gespeichert werden.
- In einem gewissen Gebiet oder in gewissen Zeiträumen können die Sendernamen vorübergehend verschieden sein.

### **Hinweise zum RDS-Betrieb**

#### **Wenn eines der folgenden Ereignisse eintritt, bedeutet dies nicht, daß das Gerät defekt ist:**

- "PS", "No PS" und ein Sendername erscheinen abwechselnd, und das Gerät funktioniert nicht richtig.
- Wenn ein spezifischer Sender nicht richtig sendet oder ein Sender Prüfungen durchführt, kann die RDS-Empfangsfunktion nicht richtig arbeiten.
- Wenn ein RDS-Sender, dessen Signal zu schwach ist, empfangen wird, können Informationen wie z.B. der
- Sendername nicht angezeigt werden.<br>● "No PS", "No PTY" oder "No RT" blinkt etwa 5<br>Sekunden lang, und dann wird die Frequenz angezeigt.

### **Hinweise zum Radiotext:**

- Die ersten 14 Zeichen des Radiotextes erscheinen 4 Sekunden lang; danach rollen sie über das Display.
- Wenn Sie einen RDS-Sender einstellen, der keinen Radiotext sendet, wird beim Schalten in die Radiotext<br>Position "No RT" angezeigt.<br>● Während des Empfangs der Radiotext-Daten oder
- beim Ändern des Textinhalts wird "RT" angezeigt.

#### ■ **Abrufen von abgespeicherten Sendern**

#### **Bestimmen von Programmarten und Wählen von Sendern (PTY-Suchlauf):**

Sie können einen Sender von den abgespeicherten Sendern suchen, indem Sie die Programmart (Nachrichten, Sport, Verkehrsfunk usw. ... siehe Seite 19) bestimmen.

- **1** Drücken Sie die TUNER-Taste auf der Fernbedienung oder wiederholt die FUNCTION-Taste am Hauptgerät, um die TUNER-Funktion zu wählen.
- **2** Drücken Sie auf der Fernbedienung die RDS PTY-Taste.

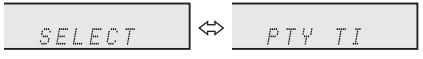

SELECT" und "PTY TI" erscheinen etwa 6 Sekunden lang abwechselnd.

**3** Innerhalb von 6 Sekunden die Taste PRESET ( $\vee$  oder  $\wedge$ ) drücken, um die Programmart auszuwählen.

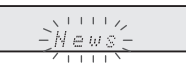

Bei jedem Tastendruck erscheint die Programmart. Wird die Taste länger als 0,5 Sekunden gedrückt gehalten, erscheint die Programmart fortlaufend.

**4** Während die ausgewählte Programmart blinkt (innerhalb von 6 Sekunden), die RDS PTY-Taste noch einmal drücken.

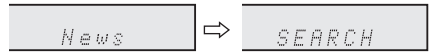

Die gewählte Programmart leuchtet 2 Sekunden lang, dann erscheint "SEARCH", und der Suchlauf beginnt.

#### **Hinweise:**

- Hat das Display zu blinken aufgehört, wiederholen Sie das Verfahren ab Schritt 2. Wird eine gewünschte Programmart gefunden, blinkt die entsprechende Kanalnummer 8 Sekunden lang; danach leuchtet der Sendername ständig.
- Wenn Sie einen anderen Sender hören möchten, der dieselbe Programmart ausstrahlt, die RDS PTY-Taste drücken, während die Kanalnummer oder der Sendername blinkt. Das Gerät sucht dann nach einem nächsten Sender.
- Wenn kein Sender gefunden werden kann, erscheint "Not Found" 4 Sekunden lang.

#### **Wenn Sie den Verkehrsfunk auswählen:**

Wenn Sie in Schritt 3 den Verkehrsfunk (TP) auswählen, erscheint .TP".

(Dies bedeutet nicht, daß Sie zu der Zeit die Verkehrsinformation hören können.)

Wenn die Verkehrsinformation gesendet wird, erscheint "TA".

# **Benutzen des Radio-Daten-Systems (RDS) (Fortsetzung)**

### **Beschreibungen der PTY (Programmartenkennung)- Codes, TP (Verkehrsfunkkennung) und TA (Verkehrsdurchsagekennung)**

Sie können die folgenden PTY-, TP- und TA-Signale suchen und empfangen.

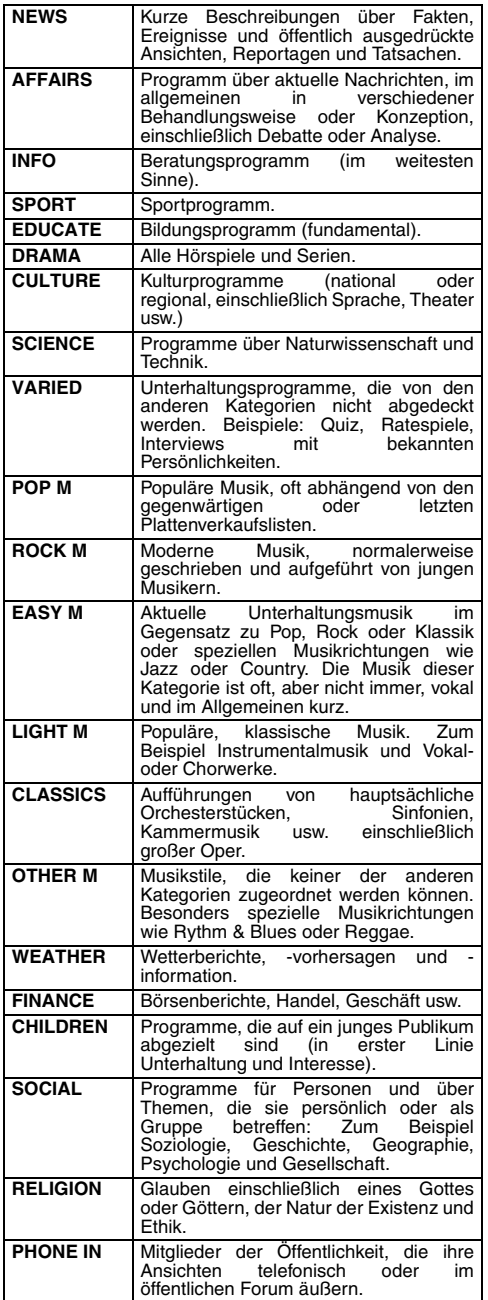

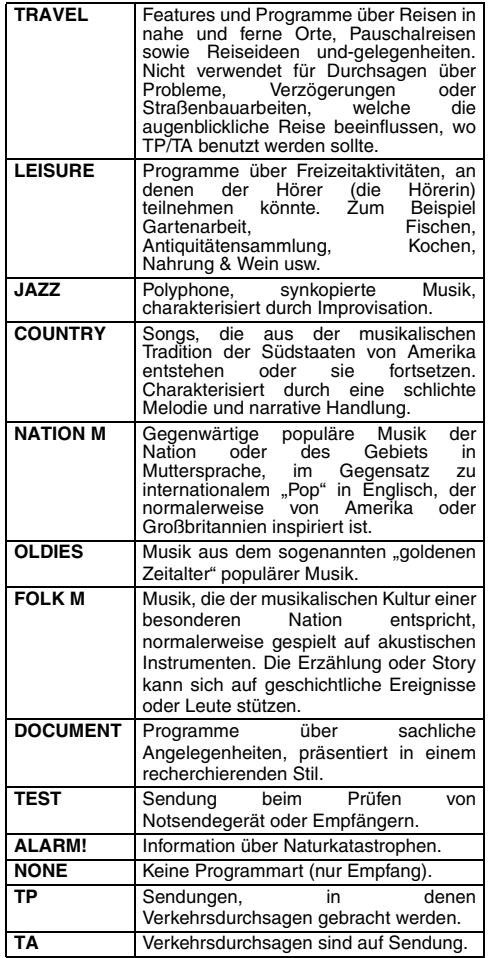

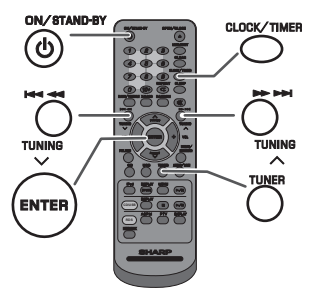

### **Timer-Wiedergabe:**

Das Gerät schaltet sich ein und gibt die gewünschte Quelle (CD, TUNER, USB, iPod, AUDIO IN, LINE IN) zur voreingestellten Zeit wieder.

### **Das Gerät besitzt 2 Timer-Arten: ONCE TIMER und DAILY TIMER.**

### **Once-Timer:**

Die Once-Timer-Wiedergabe funktioniert nur einmal zu der voreingestellten Zeit.

### **(" "-Anzeige).**

### **Daily-Timer:**

Die tägliche Timer-Wiedergabe funktioniert täglich zu der von uns voreingestellten Zeit. Den Timer einstellen, um beispielsweise jeden Morgen aufzuwachen.

### **("DAILY"-Anzeige).**

#### **Gemeinsame Verwendung des Once- und des Daily-Timers:**

Verwenden Sie z.B. den Once-Timer zum Aufnehmen eines Rundfunkprogramms und den Daily-Timer zum Wecken.

- **1** Den Daily-Timer einstellen (Seiten 20 21).
- **2** Den Once-Timer einstellen (Seiten 20 21).

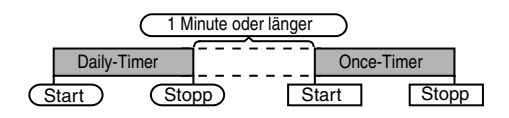

### ■ **Timer-Wiedergabe**

### **Vor dem Einstellen des Timers:**

- Prüfen, ob die Uhr richtig gestellt ist (siehe Seiten 6 -7). Wenn nicht eingestellt, können Sie nicht die Timer-Funktion verwenden.
- Timer-Wiedergabe: Stecken Sie den USB-Kabel ein, legen Sie die Diskette ein oder schließen Sie den iPod an.

묘

- **1** Zum Einschalten der Stromversorgung die ON/ STAND-BY-Taste drücken.
- **2** Halten Sie die CLOCK/TIMER-Taste gedrückt.
- Innerhalb von 10 Sekunden die Taste I<< oder > drücken, um "Once" oder "Daily" anzuwählen; danach die ENTER-Taste betätigen.
- 4 Innerhalb von 10 Sekunden die I<<< oder DDI -Taste drücken, um "Timer Set" auszuwählen, und die ENTER-Taste betätigen.
- **5** Wählen Sie die Quelle für die Timer-Wiedergabe (CD, TUNER, USB, iPod, AUDIO IN, LINE IN) mit der Taste  $H$  oder  $H$ . Die ENTER-Taste drücken. Wenn Sie den Tuner wählen, einen Sender mit Hilfe der Taste  $\leftarrow$  oder  $\rightarrow$  auswählen, und dann die ENTER-Taste drücken. Wenn kein Sender programmiert worden ist, wird "No Preset" angezeigt, und die Timer-Einstellung wird annulliert.
- 6 Um den Tag anzupassen, die Taste III oder **DI** und dann die ENTER-Taste drücken.
- 7 Um die Uhrzeit anzupassen, die Taste I<< oder ► und dann die ENTER-Taste drücken.
- 8 Um den Minuten anzupassen, die Taste K<sup>4</sup> oder und dann die ENTER-Taste drücken.
- **9** Nach den Schritten 7 und 8 die Endzeit einstellen.
- **10** Die Lautstärke mit der VOLUME-Regler einstellen, dann die ENTER-Taste drücken. Die Lautstärke nicht zu laut stellen.
- **11** Um in den Bereitschaftsbetrieb zu schalten, die ON/ STAND-BY-Taste drücken. Die "TIMER"-Anzeige leuchtet auf, und das Gerät ist bereit zur Timer-Wiedergabe.

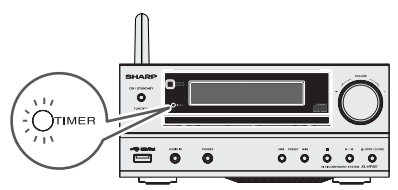

**12** Beim Erreichen der voreingestellten Zeit beginnt Wiedergabe. Die Lautstärke erhöht sich allmählich, bis sie den voreingestellten Pegel erreicht. Während der Timer-Wiedergabe blinkt Timer-Anzeige.

# **D-20**

**13** Beim Erreichen der Timer-Endzeit schaltet das System automatisch in die Bereitschafts-Betriebsart.

**Once-Timer:** Der Timer wird deaktiviert.

**Daily-Timer:**

Der Timer wird an jedem gewählten Tag zur gleichen Zeit aktiv. Dies dauert an, bis die Daily-Timer-Einstellung annulliert wird. Bei Nichtverwendung den Daily-Timer deaktivieren.

#### **Hinweise:**

- Beim Durchführen der Timer-Wiedergabe unter Verwendung eines anderen an das USB-Terminal oder die AUDIO IN-Buchse angeschlossenen Gerätes, "USB", "AUDIO IN" oder "LINE IN" in Schritt 5 auswählen.
- Dieses Gerät schaltet sich automatisch in den Standby-Modus. Das angeschlossene Gerät schaltet sich iedoch nicht ein oder aus. Befolgen Sie Schritt "**Timer-Einstellungen löschen"** auf dieser Seite, um die Timer-Wiedergabe anzuhalten.

### **Timer-Einstellungen überprüfen:**

- **1** Schalten Sie den Strom ein und halten Sie die CLOCK/TIMER-Taste gedrückt.
- **2** Innerhalb von 10 Sekunden die Taste I<< oder ►►I drücken, um "Once" oder "Daily" anzuwählen; danach die ENTER-Taste betätigen.
- **3** Innerhalb von 10 Sekunden die **H**<a oder →→ Taste drücken, um "Timer Call" auszuwählen, und die ENTER-Taste betätigen.

### **Timer-Einstellungen löschen:**

- **1** Schalten Sie den Strom ein und halten Sie die CLOCK/TIMER-Taste gedrückt.
- **2** Innerhalb von 10 Sekunden die Taste I<< oder DDH drücken, um "Once" oder "Daily" anzuwählen; danach die ENTER-Taste betätigen.
- 3 Innerhalb von 10 Sekunden die **Hee** oder **DDI** -Taste drücken, um "Timer Off" auszuwählen, und die ENTER-Taste betätigen. Der Timer wird deaktiviert (die eingestellten Inhalte werden nicht annulliert).

### **Wiederverwendung der gespeicherten Timereinstellung:**

Die Timer-Einstellung wird abgespeichert, wenn sie einmal eingegeben wird. Um dieselbe Einstellung wieder zu verwenden, die folgenden Bedienungsschritte durchführen.

- **1** Schalten Sie den Strom ein und halten Sie die CLOCK/TIMER-Taste gedrückt.
- **2** Innerhalb von 10 Sekunden die Taste I<< oder ►►I drücken, um "Once" oder "Daily" anzuwählen; danach die ENTER-Taste betätigen.
- 3 Innerhalb von 10 Sekunden die I<< oder DDI -Taste drücken, um "Timer On" auszuwählen, und die ENTER-Taste betätigen.
- **4** Um in den Bereitschaftsbetrieb zu schalten, die ON/STAND-BY-Taste drücken.

### ■ **Sleep-Funktion**

Radio, Compact Disc, iPod, USB, Audio In und Line In können automatisch ausgeschaltet werden.

- **1** Die gewünschte Tonquelle wiedergeben.
- **2** Drücken Sie die SLEEP-Taste.
- **3** Drücken Sie Innerhalb von 5 Sekunden die numerische Taste, um die Zeit einzustellen. (1 Minute ~ 99 Minuten)
- **4** "SLEEP" erscheint.
- **5** Nach Ablauf der voreingestellten Zeit schaltet das Gerät in die Bereitschafts-Betriebsart. 1 Minute vor Abschluß der Sleep-Funktion wird die Lautstärke leiser gestellt.

### **Überprüfen der verbleibenden Einschlafzeit:**

1 Während "SLEEP" auf dem Display erscheint, die SLEEP-Taste drücken.

### **Abbrechen der Sleep-Funktion:**

Die ON/STAND-BY-Taste drücken, während "SLEEP" auf dem Display angezeigt wird. Um die Sleep-Funktion abzubrechen, ohne das System auf die Bereitschafts-Betriebsart zu stellen, folgendermaßen vorgehen.

- **1** Während "SLEEP" auf dem Display erscheint, die SLEEP-Taste drücken.
- **2** Drücken Sie zweimal die "0" Taste innerhalb von 5 Sekunden, bis "SLEEP 00" erscheint.

### ■ **Gleichzeitiges Benutzen der Timer- und Sleep-Funktion**

### **Sleep-Timer und Timer-Wiedergabe:**

Sie können beispielsweise beim Rundfunkempfang einschlafen und nächsten Morgen durch CD-Wiedergabe aufwachen.

- **1** Die Einschlafzeit einstellen (Schritte 1 5).
- **2** Beim Einstellen des Sleep-Timers auch die Timer-Wiedergabe einstellen (Schritte 2 - 9, Seite 20).

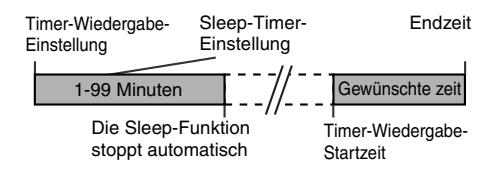

## **Portablegeräte und Kopfhörer anschließen**

Das Anschlußkabel gehört nicht zum Lieferumfang. Kaufen Sie ein im Handel erhältliches Kabel wie unten dargestellt.

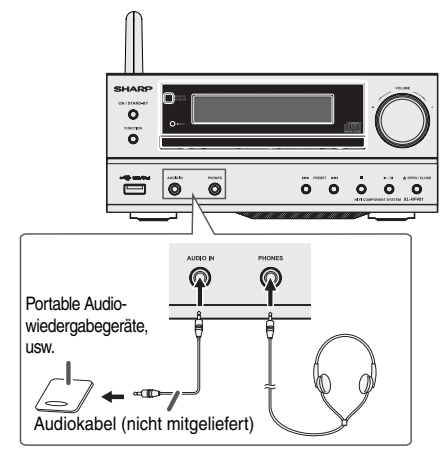

# **Portablegeräte und Kopfhörer anschließen (Fortsetzung)**

### **Musik von portablen Audiowiedergabegeräten, usw. hören.**

- **1** Mit Hilfe eines Anschlußkabels das portables Audiowiedergabegeräte usw. an die Buchse AUDIO IN anschließen. Beim Benutzen eines Videogeräts den Tonausgang an dieses Gerät und den Bildausgang an ein Fernsehgerät anschließen.
- **2** Zum Einschalten der Stromversorgung die ON/STAND-BY-Taste drücken.
- **3** Drücken Sie die AUDIO/LINE (INPUT)-Taste auf der Fernbedienung oder wiederholt die FUNCTION-Taste am Hauptgerät, um die AUDIO IN-Funktion zu wählen.
- **4** Das angeschlossene Gerät wiedergeben. Wenn der Lautstärkepegel des angeschlossenen Geräts zu hoch eingestellt ist, kann das eine Verzerrung des Tons zur Folge haben. Verringern sie in solch einem Fall die Lautstärke des angeschlossenen Geräts. Erhöhen Sie die Lautstärke des angeschlossenen Geräts, wenn der Lautstärkepegel zu niedrig ist.

# **Fehlersuchtabelle**

Viele scheinbare Probleme können vom Benutzer ohne Anforderung eines Kundendiensttechnikers gelöst werden.

Falls mit diesem Produkt irgendetwas nicht in Ordnung zu sein scheint, die folgenden Punkte überprüfen, bevor Sie sich an einen autorisierten SHARP-Fachhändler oder an ein SHARP-Kundendienstzentrum wenden.

#### ■ **Allgemeines** Symptom | Mögliche Ursache ● Die Uhr ist nicht richtig gestellt. Trat ein Stromausfall ein? Die Uhr wieder einstellen. (Siehe Seite 6) ● Das Gerät reagiert nicht auf Betätigung einer Taste. ● Das Gerät auf die Bereitschafts-Betriebsart stellen und dann wieder einschalten. Wenn das Gerät noch nicht richtig funktioniert, es zurücksetzen. (Siehe Seite 23) ● Kein Ton ist zu hören. 
■ Ist der Lautstärkepegel auf "Min" gestellt? Ist der Kopfhörer angeschlossen? Sind die Lautsprecherkabel getrennt?

### ■ **iPod, iPhone oder iPad**

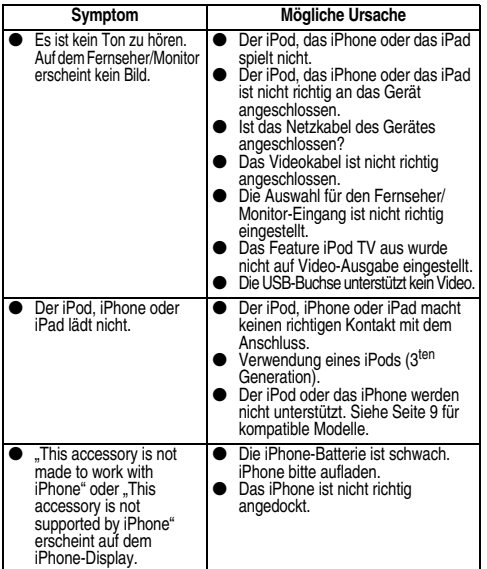

### **Hinweis:**

Das Gerät weiter entfernt vom Fernseher verlegen, um Störgeräusche zu verhindern.

### ■ **Kopfhörer**

- Schalten Sie das Gerät nicht bei hoher Lautstärkeeinstellung ein und hören Sie der Musik in angemessener Lautstärke zu. Überhöhter Schalldruck von den Kopfhörern kann zu einem Hörverlust führen.
- Vermindern Sie vor dem Anschließen oder Trennen des Kopfhörers die Lautstärke.
- Verwenden Sie einen Kopfhörer mit einem 3,5 mm Stecker und 16 Ohms bis 50 Ohms Impedanz. Die empfohlene Impedanz ist 32 Ohm.
- Beim Anschließen des Kopfhörers werden die Lautsprecher automatisch getrennt. Die Lautstärke mit dem VOLUME-Regler einstellen.

#### ■ **CD-Player Symptom Mögliche Ursache** Die Wiedergabe ist nicht aktiv. Wiedergabe stoppt in der Mitte eines Titels oder der Titel wird nicht richtig wiedergegeben. Ist die Disc verkehrt herum eingelegt? Entspricht die Disc der Norm? ● Ist die Disc verformt oder zerkratzt? Während der Wiedergabe kommt es zu Aussetzern oder Wiedergabe stoppt in der Mitte eines Titels. Ist das Gerät übermäßigen Erschütterungen ausgesetzt? Ist die Disc sehr schmutzig? **Hat sich im Gerät Kondensation** gebildet? ■ **Tuner Symptom Mögliche Ursache** Das Radio erzeugt ungewöhnliches, andauerndes Rauschen. Befindet sich das Gerät in der Nähe des Fernsehgerätes oder des Computers? Ist die UKW-Antenne ordnungsgemäß verlegt? Die Antenne weiter entfernt vom Netzkabel verlegen. ■ **USB** Symptom **Mögliche Ursache** Gerät kann nicht gefunden werden. Steht eine MP3/WMA-Datei zur Verfügung? Ist das Gerät ordnungsgemäß angeschlossen? Ist es ein MTP Gerät? Enthält das Gerät nur die AAC-Datei? ● Die Wiedergabe ist nicht aktiv. ● Ist die WMA Datei urheberrechtlich geschützt? ist es eine falsche MP3-Datei? Falsche Zeitanzeige. ● Falscher Dateinname wird angezeigt. Wird die Variable Bitrate-Datei wiedergegeben? Enthalt der Datei-Name chinesische oder japanische Schriftzeichen?

### ■ **Wi-Fi-Verbindung**

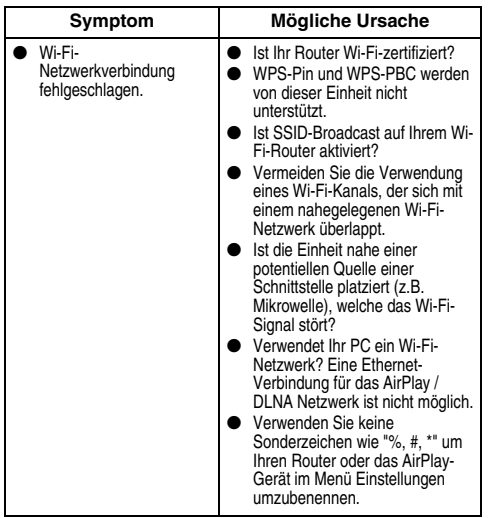

### ■ **AirPlay / DLNA**

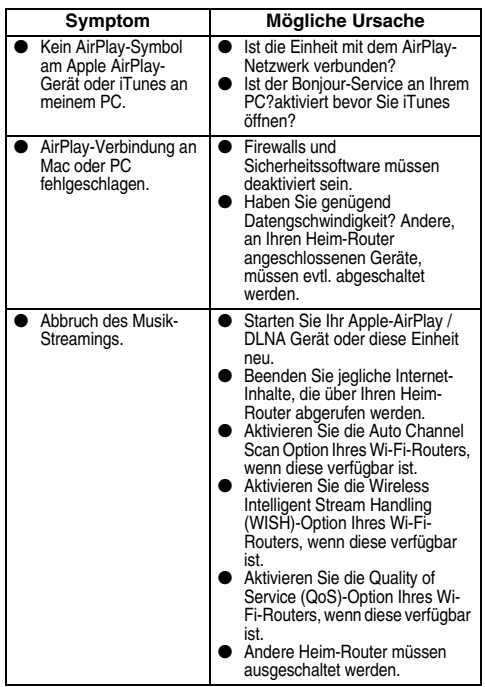

### ■ **Fernbedienung**

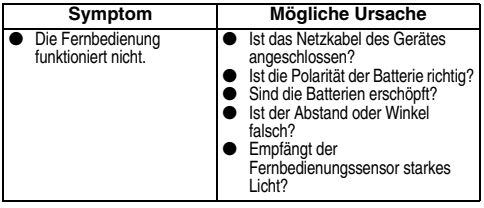

### ■ **Kondensation**

Plötzliche Temperaturschwankungen und Lagerung oder Betrieb in einer extrem feuchten Umgebung können Kondensatbildung im Gehäuse (CD-Abtaster usw.) oder auf dem Sender der Fernbedienung verursachen. Kondensat kann zu Funktionsstörungen des Geräts führen. Sollte dieser Fall eintreten, das Gerät eingeschaltet lassen, ohne eine Disc einzulegen, bis die normale Wiedergabe möglich ist (ca. 1 Stunde). Vor Handhaben der Fernbedienung jedes Kondensat auf dem Sender mit einem weichen Tuch abwischen.

### Wenn eine Störung auftritt

Wenn dieses Produkt von starker externer Interferenz (mechanischer Stoß, übermäßige statische Elektrizität, anormale Speisespannung infolge von Blitz usw.) beeinflußt oder falsch betrieben wird, kann es nicht korrekt funktionieren.

#### **Wenn derartige Störungen auftreten, wie folgt verfahren:**

- **1** Das Gerät auf die Bereitschafts-Betriebsart stellen und die Stromversorgung wieder einschalten.
- **2** Ist das Gerät nicht in den vorherigen Zustand zurückgesetzt, ziehen Sie den Stecker aus der Steckdosen, stecken Sie ihn wieder hinein und schalten Sie das Gerät an.

#### **Hinweis:**

Wenn die obigen Bedienungsschritte keinen Erfolg aufweisen, den gesamten Speicher durch Zurücksetzen des Gerätes löschen.

### ■ **Werkseinstellung, Löschen des Speichers**

- **1** Um in den Bereitschaftsbetrieb zu schalten, die ON/STAND-BY-Taste drücken.
- **2** Drücken Sie, während Si e die OPEN/CLOSE-Taste drücken, die ON/STAND-BY Taste, bis "Clear All" erscheint.

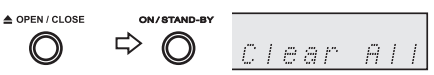

#### **Vorsicht:**

Durch diese Bedienungsschritte werden alle abgespeicherten Daten einschließlich Uhr- und Timer-Einstellungen sowie Tuner-Voreinstellung gelöscht.

### ■ **Netzwerk-Reset**

Sollte die Netzwerk-Funktion nicht korrekt funktionieren, bitte einen Reset wie folgt durchführen:

Drücken und halten Sie während der Netzwerk-Funktion die CLEAR-Taste, bis "Network Clear" erscheint.

Dieser Vorgang löscht die aktuellen WLAN-Einstellungen.

### ■ **Vor dem Transportieren des Geräts**

Nehmen Sie den iPod, iPhone, iPad, das USB-Speichergerät oder die Diskette aus dem Gerät. Stellen Sie das Gerät dann in den Stand-by-Modus. Tragen Sie das Gerät nicht mit angeschlossenem iPod, iPhone, iPad oder USB-Speichergerät oder mit eingelegter Disc, da dies zu Schäden am Gerät führen kann.

### **Pflege der Compact Discs**

Compact Discs sind ziemlich widerstandsfähig gegen Beschädigungen, jedoch können infolge einer Staubansammlung auf der Discoberfläche Falschabtastungen auftreten. Für eine optimale CD-Wiedergabe die folgenden Punkte beachten.

- Auf die Disc darf nichts geschrieben werden, insbesondere nicht auf die Seite ohne Etikett; hier werden die Tonsignale abgetastet. Beschreiben Sie diese Oberfläche nicht.
- Die Discs nicht direkter Sonnenbestrahlung. Hitze oder Feuchtigkeit aussetzen.
- Die CDs immer am Rand halten. Durch Fingerabdrücke, Schmutz oder Wasser auf den CDs können Störgeräusche oder falsche Abtastungen verursacht werden. Wenn eine CD schmutzig ist oder nicht einwandfrei abgespielt wird, sie mit einem weichen, trockenen Tuch von der Mitte dem Radius entlang nach Außen abwischen.

# **Technische Daten**

Bedingt durch fortlaufende technische Verbesserungen behält sich SHARP das Recht vor, das Design und die Spezifikationen ohne vorherige Ankündigung ändern zu können. Die angegebenen Leistungswerte stellen die Nennwerte einer in Serienherstellung produzierten Einheit dar. Geringe Abweichungen bei einzelnen Geräten sind möglich.

### ■ **Allgemeines**

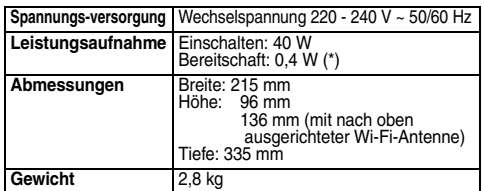

( \* ) Dieser Leistungsaufnahmewert wird erhalten, wenn die Demonstrations-Betriebsart in Betriebsart abgebrochen wird. Siehe Seite 4 zum Abbrechen der Demonstrations-Betriebsart.

### ■ **Verstärker**

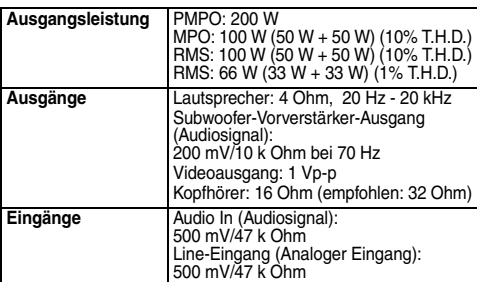

### ■ **CD-Player**

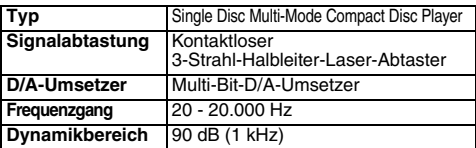

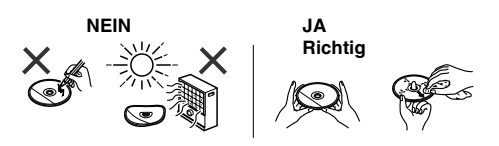

### **Wartung**

### ■ **Reinigen des Gehäuses**

Das Gehäuse mit einem weichen Tuch und einem verdünnten Seifenwasser regelmäßig reinigen und dann mit einem trockenen Tuch nachwischen.

#### **Vorsicht:**

- Keine Chemikalien (Benzin, Farbverdünnungsmittel usw.) verwenden. Dies könnte das Gehäuse beschädigen.
- Niemals das Innere des Geräts ölen. Das kann zu Störungen führen.

### ■ **USB (MP3 / WMA)**

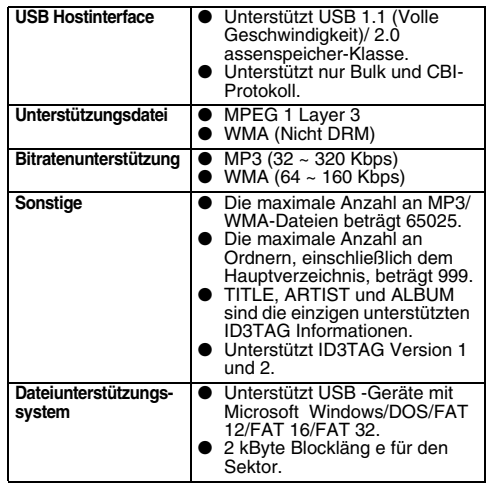

#### ■ **Tuner**

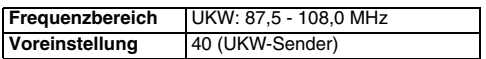

### ■ **Lautsprecher**

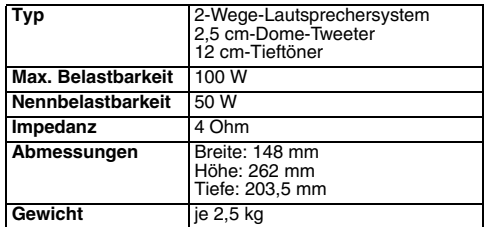